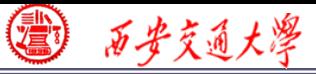

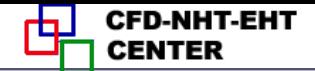

# Numerical Heat Transfer

# Chapter 13 Application examples of fluent for flow and heat transfer problem

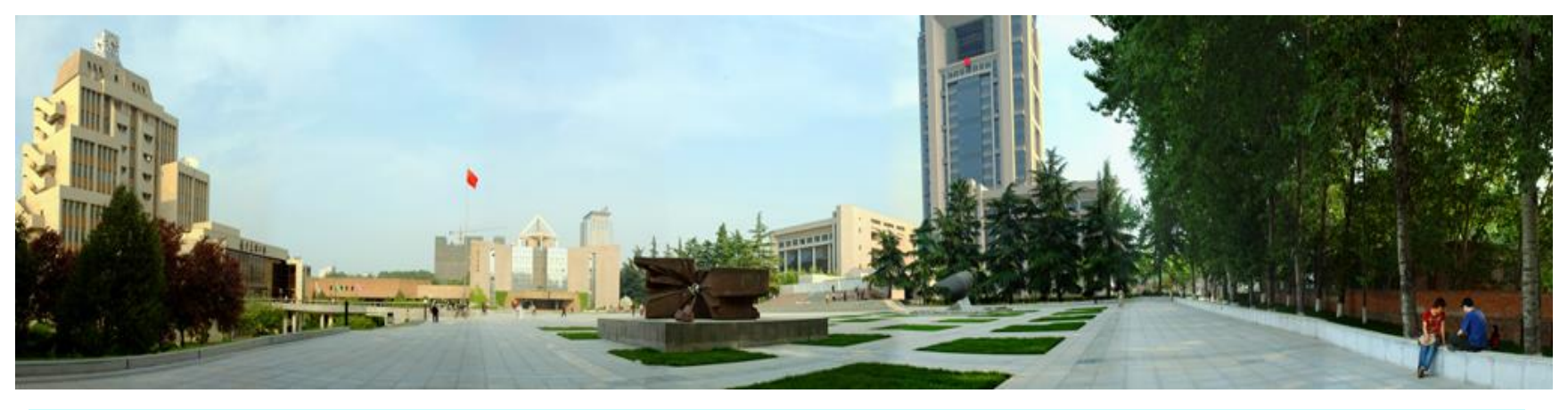

## **Instructor Tao, Wen-Quan; Chen, Li**

**CFD-NHT-EHT Center Key Laboratory of Thermo-Fluid Science & Engineering Xi'an Jiaotong University Xi'an, 2017-Dec.-20**

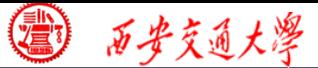

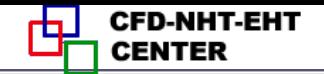

数值传热学

## 第 13 章 求解流动换热问题的Fluent软件应用举例

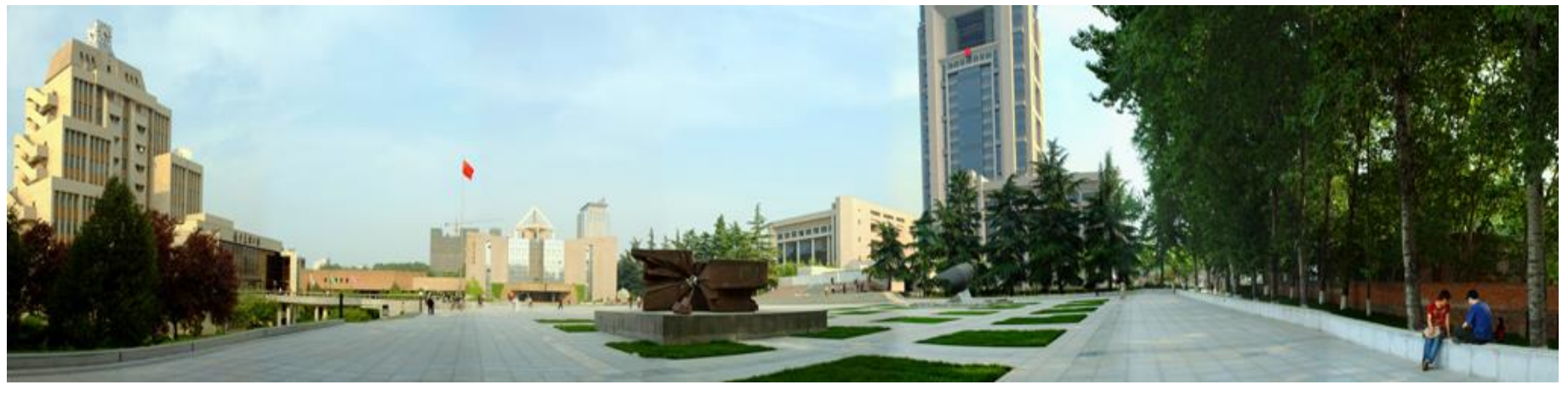

主讲 陶文铨,陈 黎

西安交通大学能源与动力工程学院 热流科学与工程教育部重点实验室 2017年12月20日, 西安

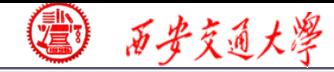

## 第 13 章 求解流动换热问题的Fluent软件应用举例

**13.1 Heat transfer with source term**

**13.2 Unsteady cooling process of a steel ball** 

**13.3 Lid-driven flow and heat transfer (Homework of Chapter 1)**

**13.4 Flow and heat transfer in a micro-channel (4-19)**

**13.5 Flow and heat transfer in chip cooling (4-19)**

**13.6 Flow and heat transfer in porous media**

**13.7 Flow and heat transfer in air film cooling**

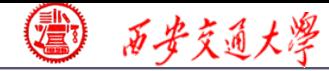

第 13 章 求解流动换热问题的Fluent软件应用举例

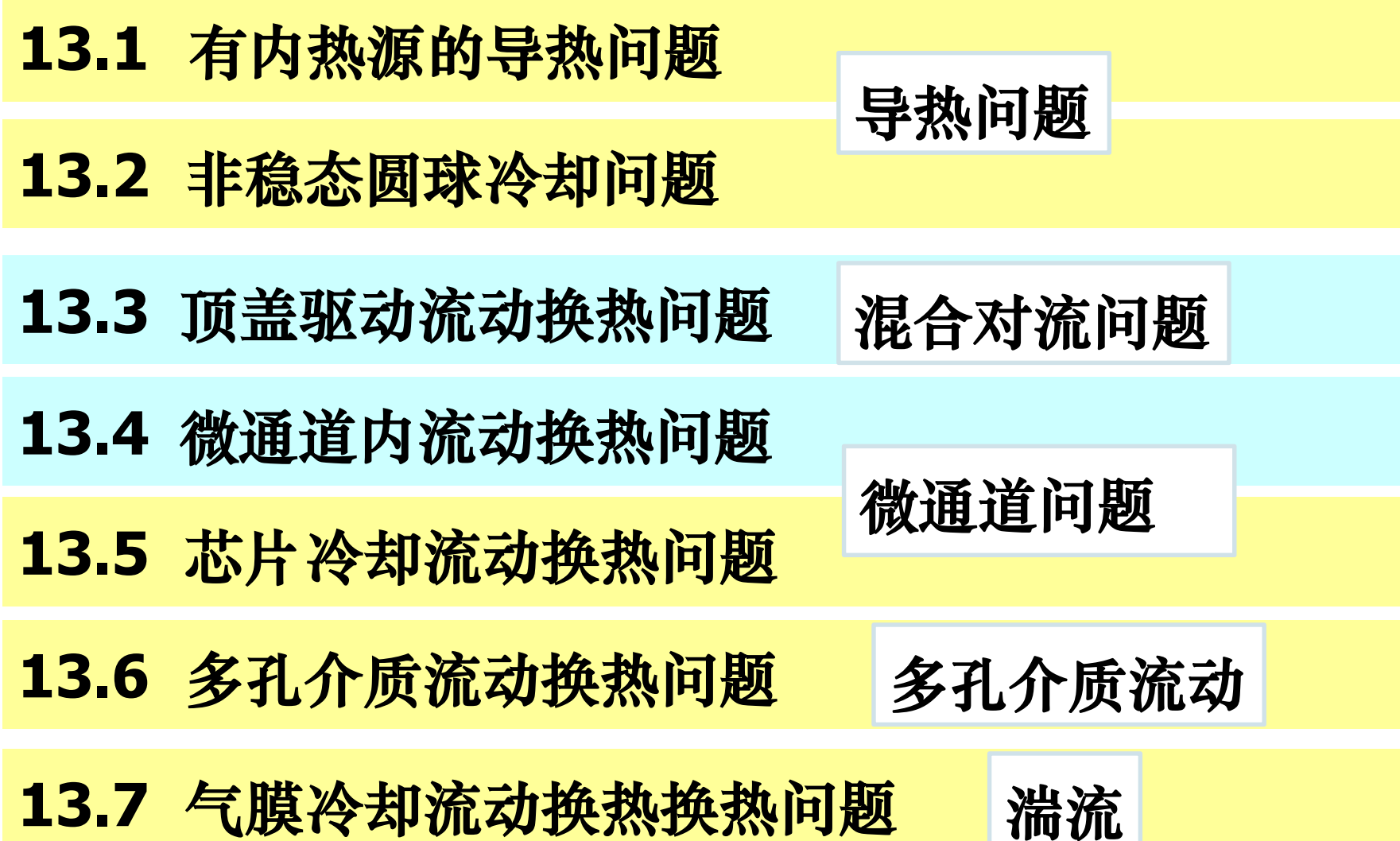

13.7 **AIR AA AY AYA AYA AY AY AY** 

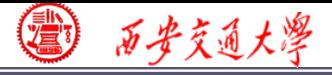

# **For each example, the general content of the lecture is as follows:**

- **1**:**Using slides to explain in detail the general 10 steps for Fluent simulation! (PPT讲解)**
- 
- 
- 
- 
- **9. Run the simulation. 10. Post-processing**
- **1. Read mesh 2. scale domain**
- **3. Choose model 4.define material**
- **5. define zone condition 6. define boundary condition**
- **7. Solution 8. Initialization**
	-
- **2** : **Operating the Fluent software to simulate the example and post-process the results. (运行软件)**
- **5/73 3**: **Drawing inferences for each example (举一反三)**

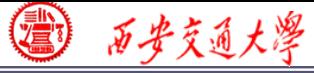

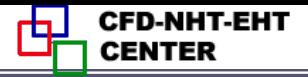

#### **13.1 Heat transfer with source term**

**Known**:**Steady heat conduction in a three-layer solid region with source term in the middle layer. The outer two layers are Aluminum(**铝**), while the middle layer is nuclear fuel zone. The domain and size is shown in Fig. 1. The boundary conditions are as follows:**

- **Left and right boundary---adiabatic**
- **Top and bottom boundary-- convective heat transfer Heat transfer coefficient:** *h***=3500 W/(m<sup>2</sup>K); Fluid temperature:**  $T_f = 150$ <sup>o</sup>C.
- **In the middle layer--- a constant source term**

西安交通大學

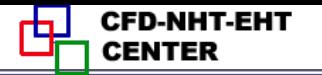

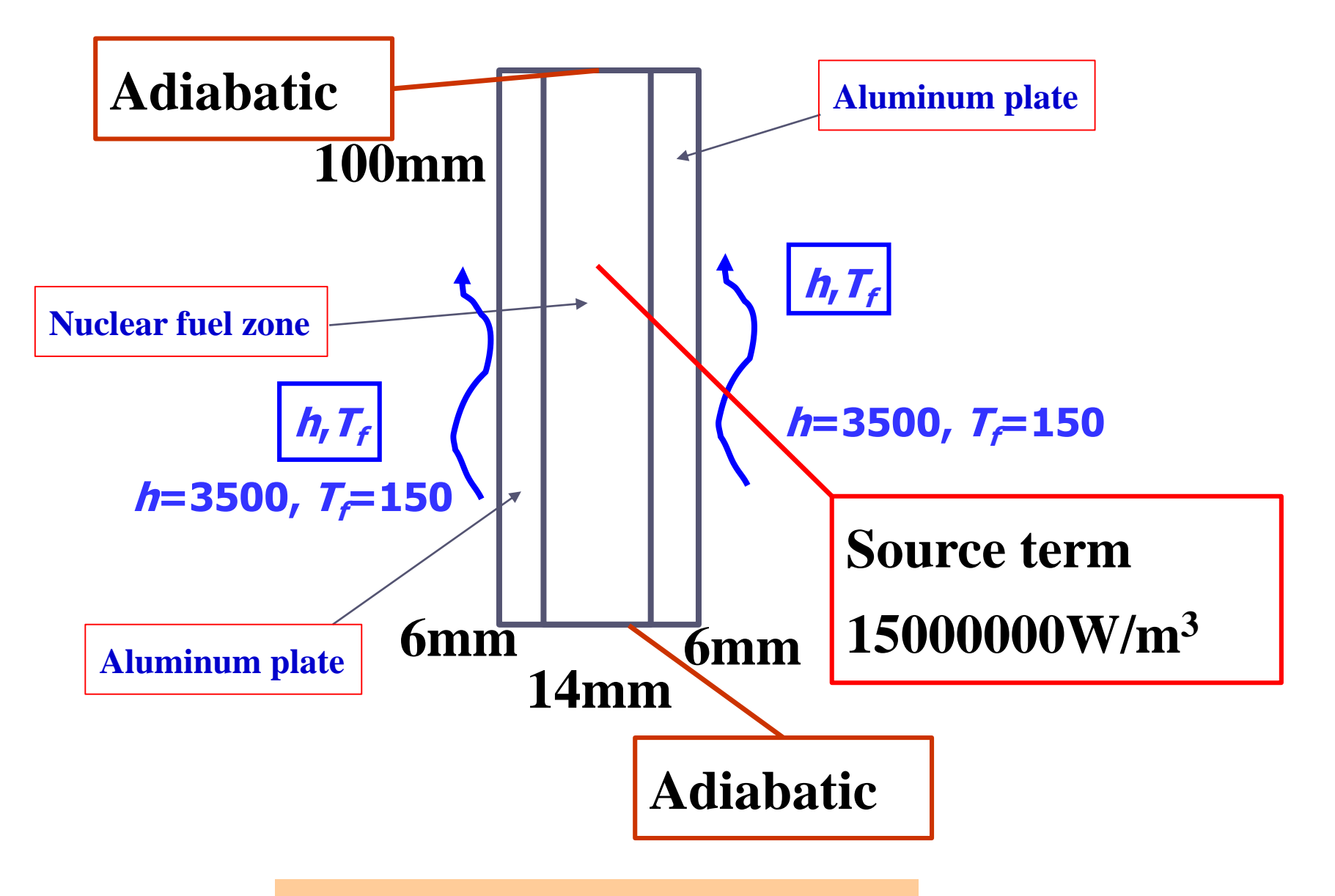

**Fig.1 Computational domain**

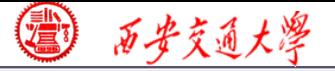

**Solution:**

### **Find: temperature distribution in the domain.**

\*  $div (\Gamma_{\phi} grad \phi) + S_{\phi}^* = 0$ 

**It is a heat conduction problem with given GAMA and source term. GAMA and source term are different for different layers.** 

**Remark: construct the reasonable physical model [and](/) write down the right governing equation, BC and IC is the first and most important step before using Fluent. Fluent is just a tool for solving above problem ! Background of NHT helps you better use the tool.**

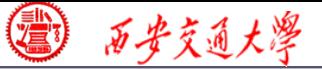

### **Start the Fluent software**

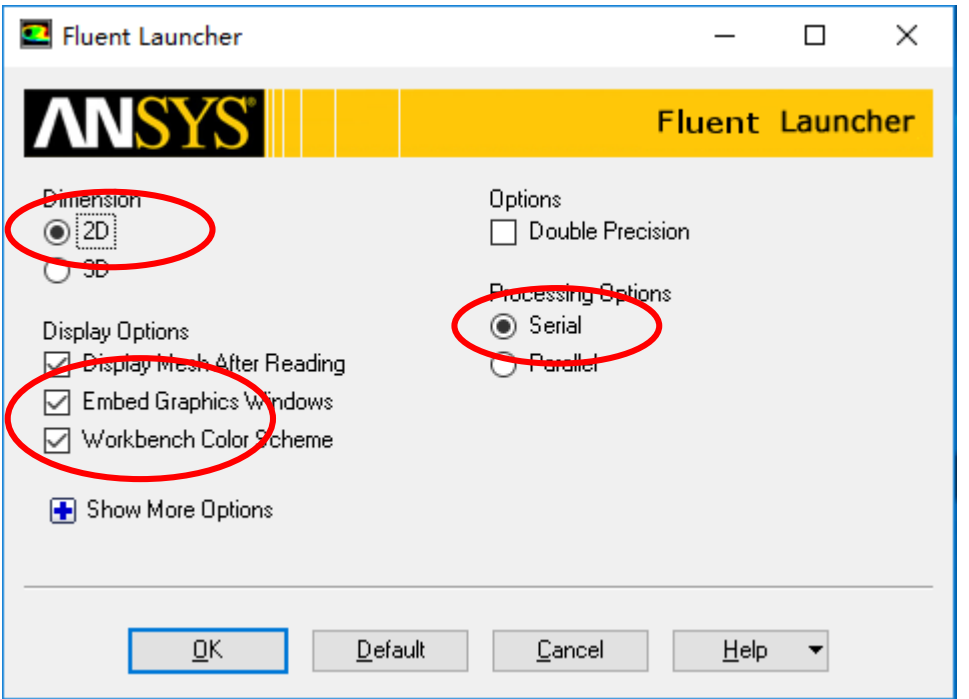

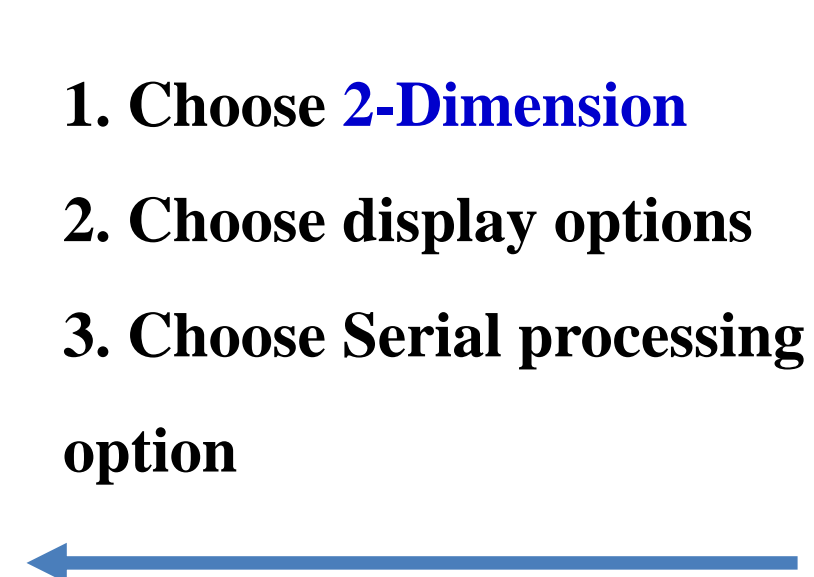

#### **Note: Double precision or Single precision**

**9/73 For most cases the single precision version of Fluent is sufficient. For example, for heat transfer problem, if the thermal conductivity between different components are high, it is recommended to use Double Precision Version.**

### **Step 1: Read and check the mesh**

- **The mesh is generated by pre-processing software such as ICEM and GAMBIT. The document is with suffix (**后缀名) "**.msh**"
- **This step is similar to the Grid subroutine (UGRID, Setup1) in our general teaching code.**

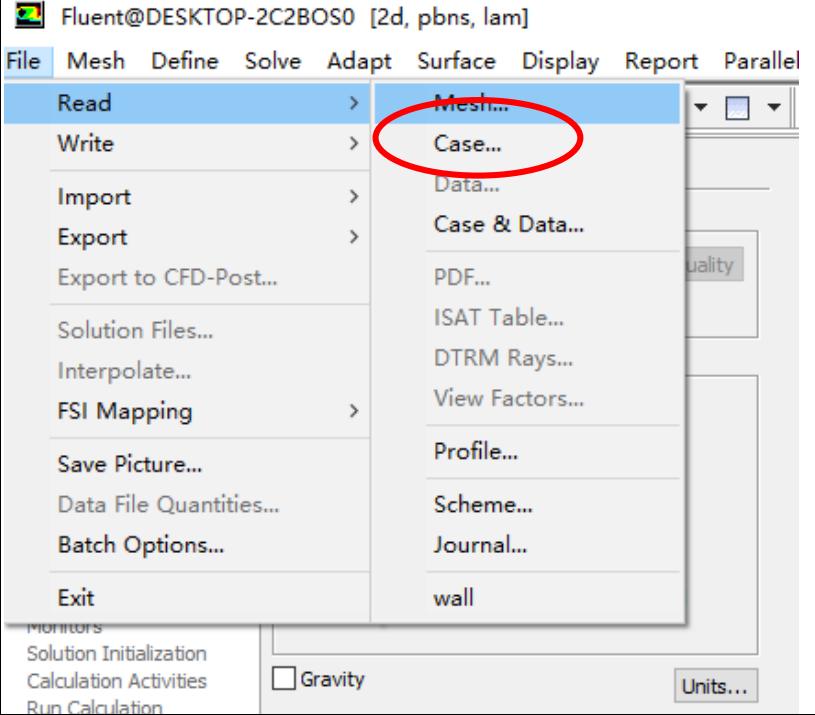

#### **Mesh→Read**

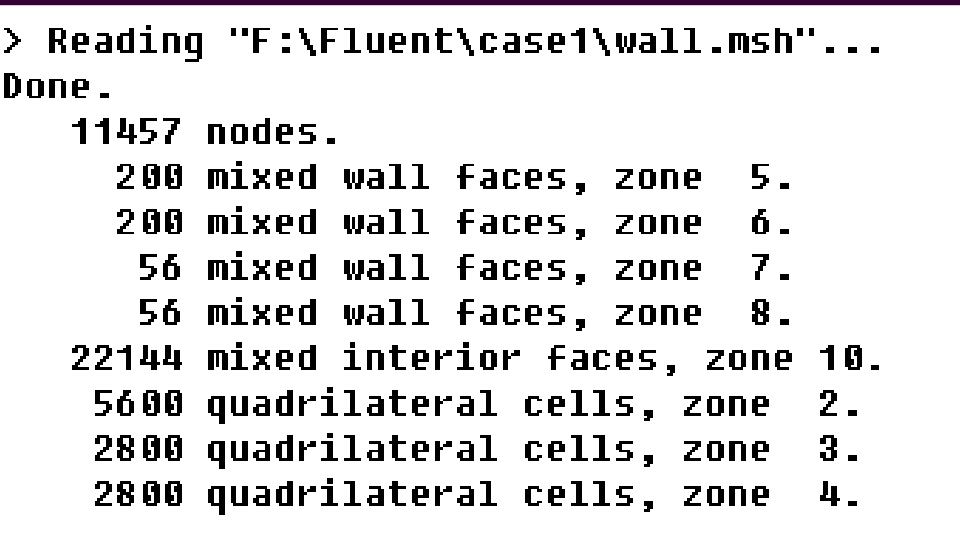

### **Step 1: Read and check the mesh**

**Mesh→Check**

#### **Check the quality and topological information of the**

**mesh**

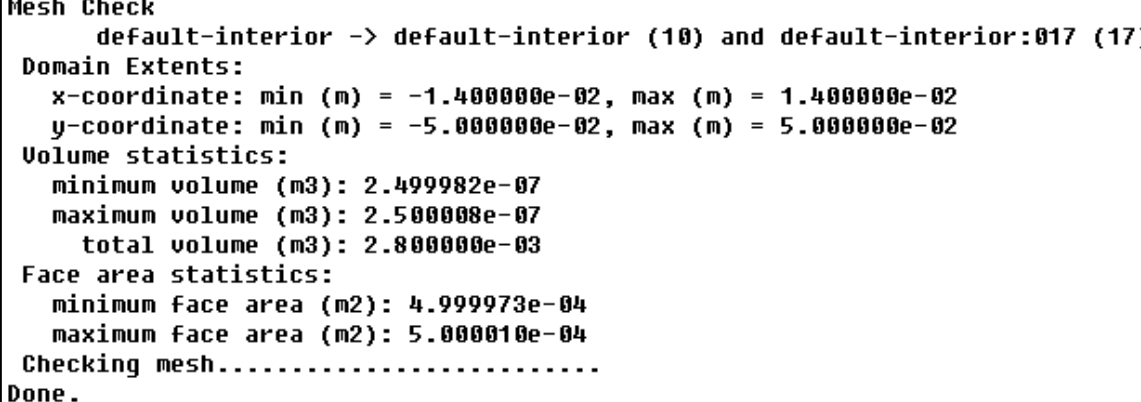

**Sometimes the check will be failed if the quality is not good or**

#### **there is a problem with the mesh.**

Face area statistics: WARNING: invalid or face with too small area exists. minimum face area (m2): 0.000000e+00 maximum face area (m2): 5.081937e-03

WARNING: Mesh check failed.

WARNING: The mesh contains high aspect ratio quadrilateral, hexahedral, or polyhedral cells.

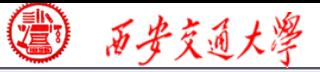

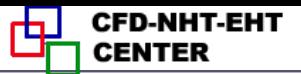

### **Step 2: Scale the domain size**

### **General→Scale**

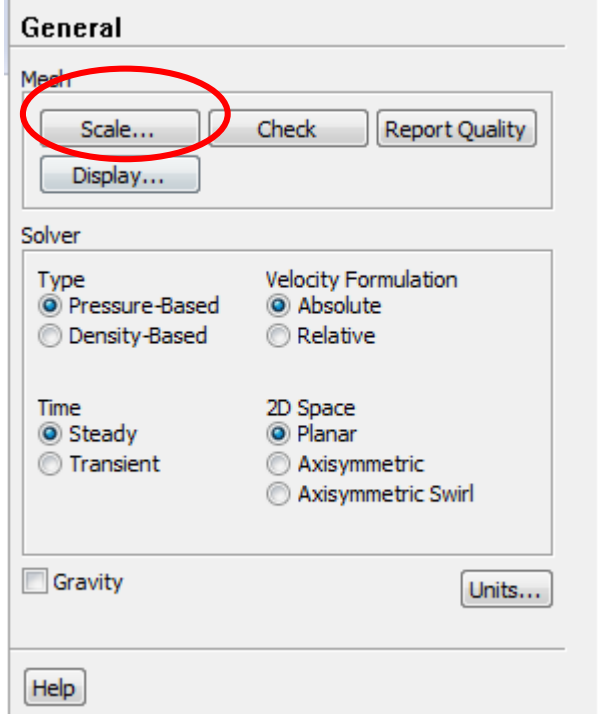

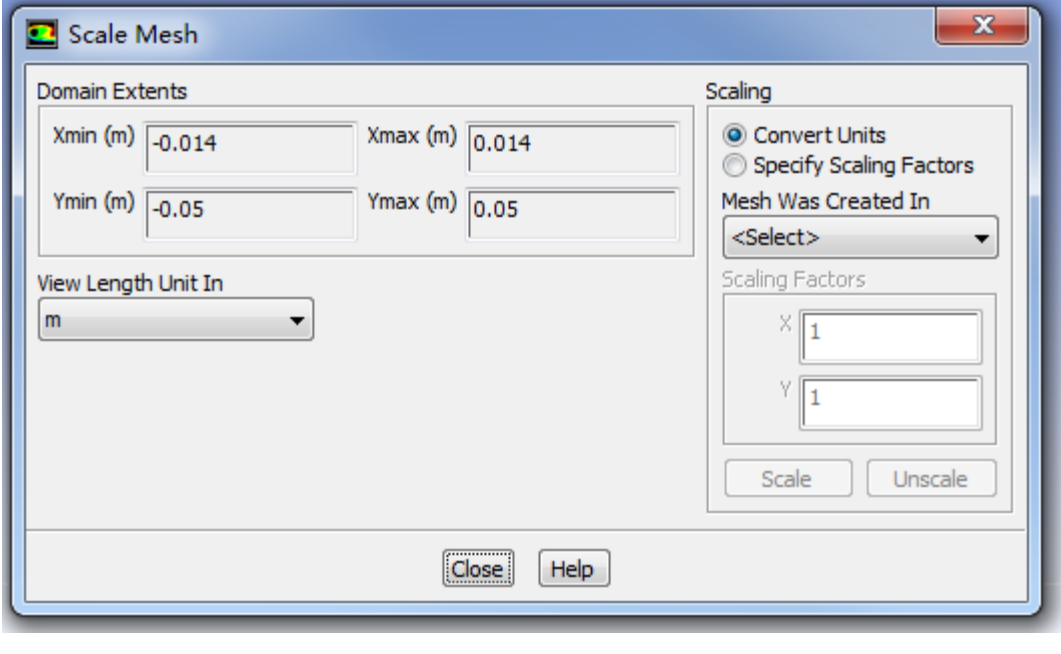

 **Fluent stores the mesh in units as "m", SI unit. You can show it in different units such as cm, mm, in, or ft.**

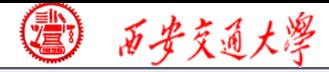

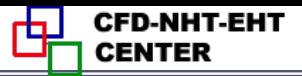

 **You also can scale the domain size use "Convert Units" or " Specify Scaling Factors" command.**

**Remark: Fluent thought you create the mesh in units of m. However, if your mesh is created in a different unit, such as cm, you must use Convert Units Command to change the mesh into the right size. The values will be multiplied by the Scaling Factor. ICEM: 1 cm -> Fluent: 1m -> Scale: cm, factor: 0.01**

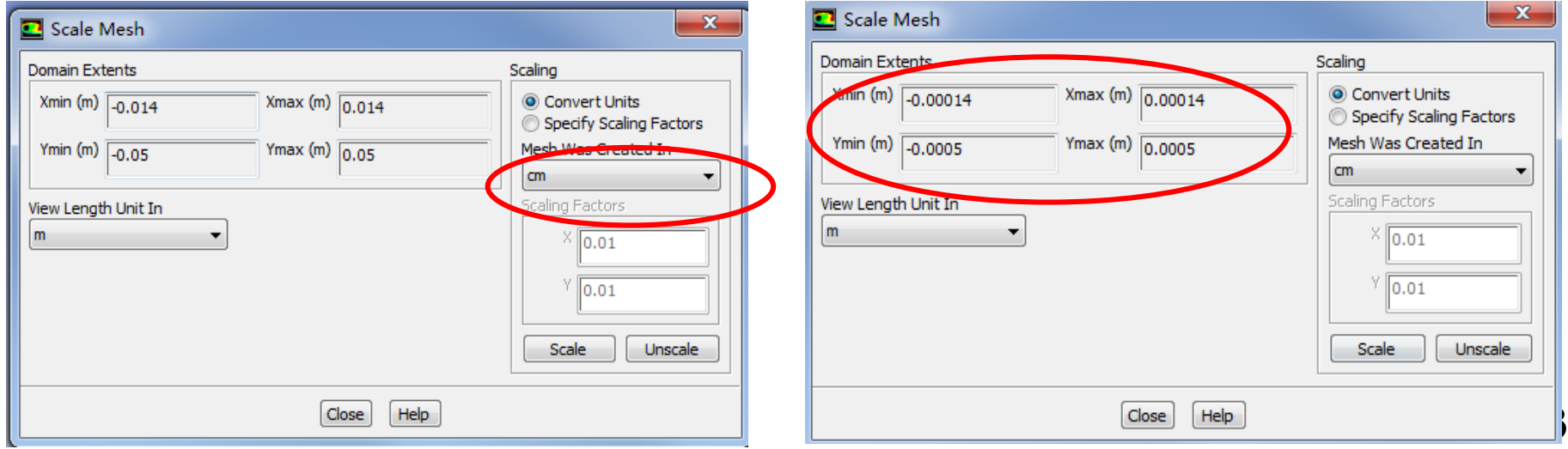

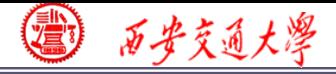

### **"Specify Scaling factors", by using this you can define your own scaling factor.**

**Remark: In "Convert Unit", the scaling factor is fixed, You can also use "Specify Scaling Factors" to define your own scaling factor. For example, in the following the size of** *x* **direction is doubled.**

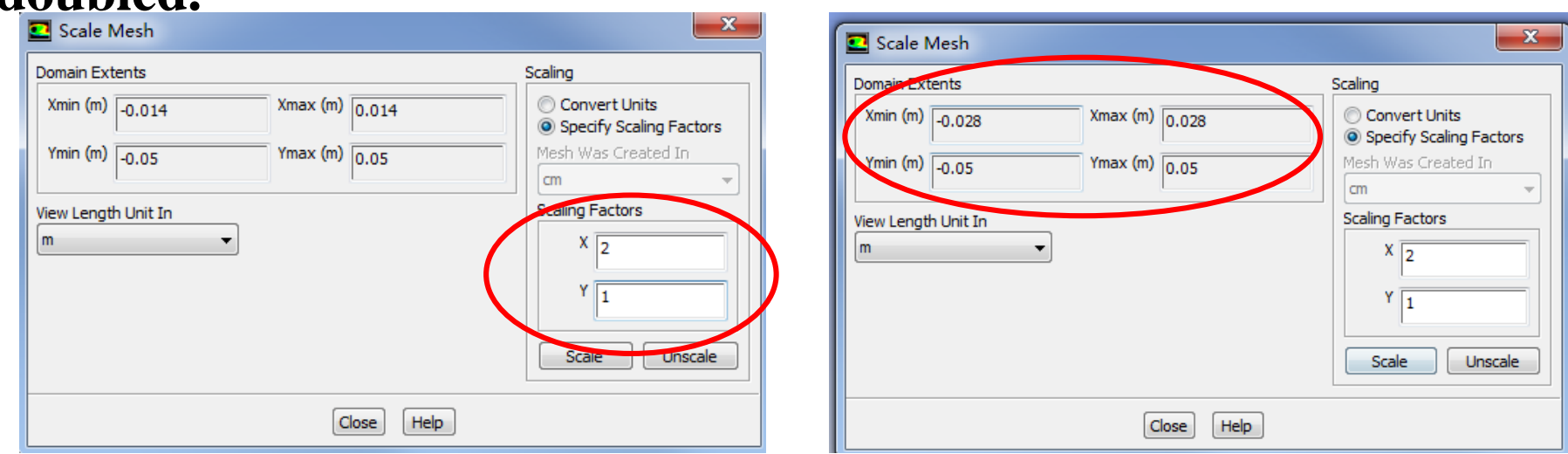

**14/73 fator, you can click the Unscale button. The old size will be recovered.If you click the Scale button by accident or use the wrong Scaling**

### **Step 3: Choose the physicochemical model**

**Based on the governing equations you are going to solve, select the related model in Fluent.**

**Remark: Understand the problem you are going to solve, and write down the right governing equations is the first and most important step for numerical simulation. Without background of "Fluid mechanics" ," Heat Transfer" and "numerical [heat](/) transfer", it is hard to complete this step for fluid flow and heat transfer problem.**

$$
div(\Gamma_{\phi}grad \phi) + S_{\phi}^{*} = 0
$$

**15/73 This is the equation we will solve, the energy equation for heat conduction in solid, without radiation and convection.**

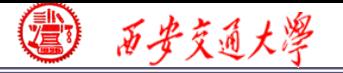

**CFD-NHT-EHT CENTER** 

**Remark: The governing equation of energy solved by Fluent is as follows (Ansys Help: 5.2.1)**

$$
\frac{\partial}{\partial t}(\rho E) + \nabla \cdot (\overline{v}(\rho E + p)) = \nabla \cdot \left(k_{\text{eff}} \nabla T - \sum_{j} h_{j} \overline{J}_{j} + \left(\overline{\overline{v}}_{\text{eff}} \cdot \overline{v}\right)\right) + S_{h}
$$

$$
E = h - \frac{p}{\rho} + \frac{v^2}{2}
$$
 Enthalpy

#### **8.1 Format Improvement of General Governing Equati[on](/)**

$$
\frac{\partial(\rho c_p T)}{\partial t} + \frac{\partial(\rho c_p u T)}{\partial x} + \frac{\partial(\rho c_p v T)}{\partial y} = \frac{\partial}{\partial x} \left( \lambda \frac{\partial T}{\partial x} \right) + \frac{\partial}{\partial y} \left( \lambda \frac{\partial T}{\partial y} \right) + S_T.
$$
\n
$$
\frac{\partial(\rho T)}{\partial t} + \frac{\partial(\rho u T)}{\partial x} + \frac{\partial(\rho v T)}{\partial y} = \frac{\partial}{\partial x} \left( \frac{\lambda}{c_p} \frac{\partial T}{\partial x} \right) + \frac{\partial}{\partial y} \left( \frac{\lambda}{c_p} \frac{\partial T}{\partial y} \right) + \frac{S_T}{c_p}
$$
\n
$$
-\frac{1}{c_p^2} \left[ \rho c_p T \frac{\partial c_p}{\partial t} + \left( \rho c_p u T - \lambda \frac{\partial T}{\partial x} \right) \frac{\partial c_p}{\partial x} + \left( \rho c_p v T - \lambda \frac{\partial T}{\partial y} \right) \frac{\partial c_p}{\partial y} \right]
$$
\n6/73

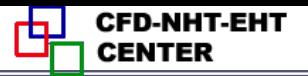

### **Improved format of the general G.E.**

**The frame work of the previous G.E. is retained (**保留**), but the diffusion coefficient is resumed to**(恢 复到) **its original value by introducing a nominal density as follows:**

$$
\frac{\partial(\rho^*\phi)}{\partial t} + div(\rho^*\phi U) = div(\Gamma_{\phi} grad\phi) + S_{\phi}^*
$$

# **The new form of G.E. are:**

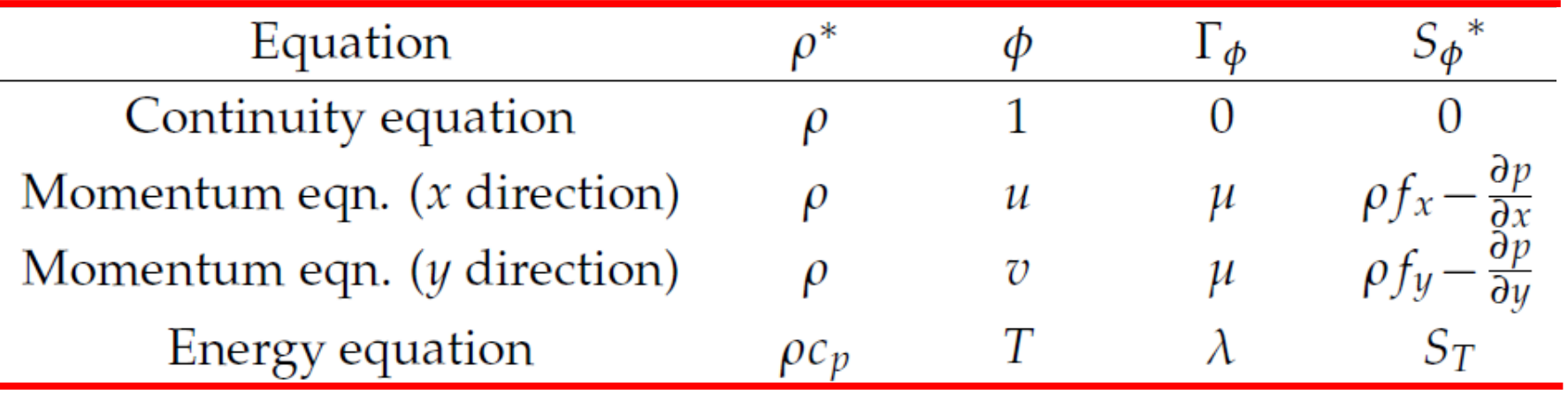

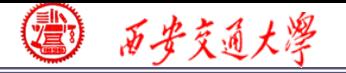

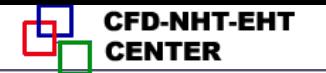

### **Fluent for solid phase:**

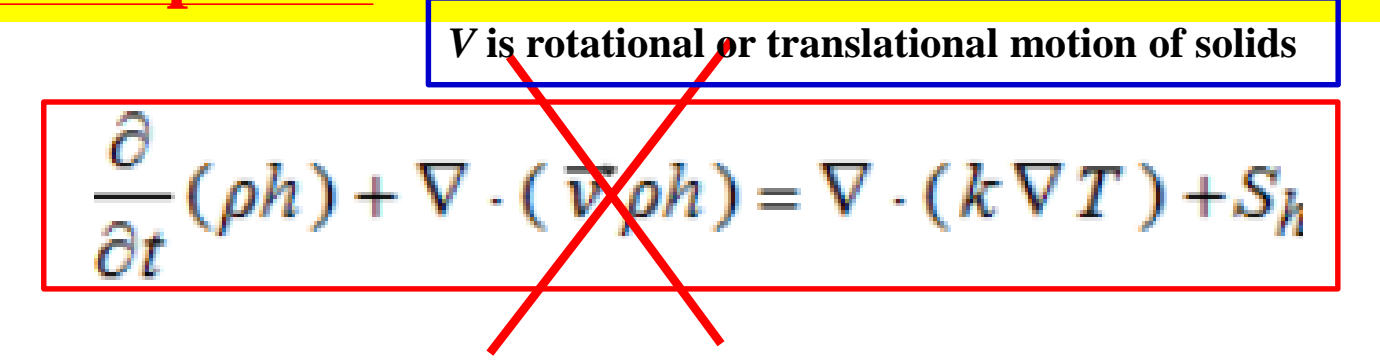

*h***: enthalpy**

### **Our general Code:**

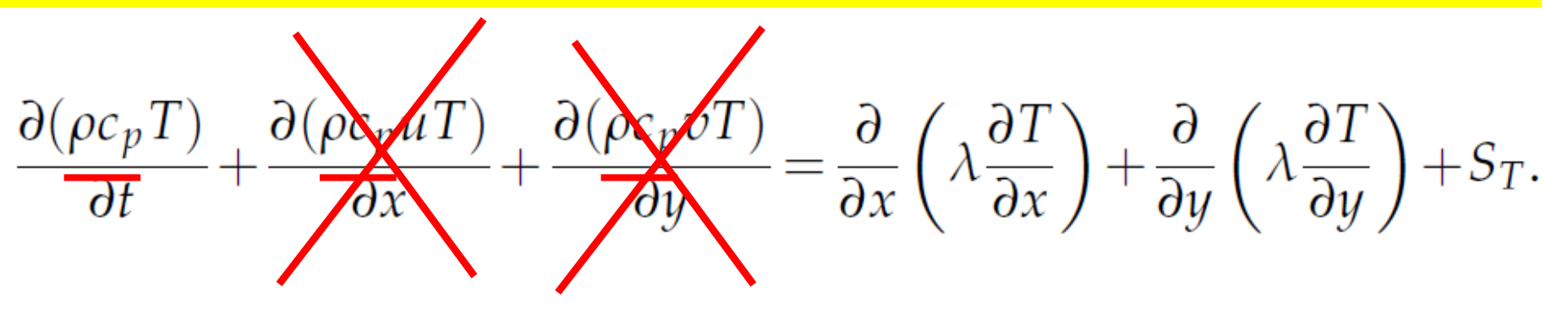

Such a treatment is much better than taking  $\Gamma/c_p$ as a nominal diffusion coefficient and  $\left| {S_T \right/ {\it C_p}} \right|$  as a  $\left| {\it A} \right|$ **Such a treatment is much better than taking**  $\Gamma /$  **as a nominal diffusion coefficient and**  $S_T / c_p$  **as a nominal source term.**  $\Gamma$  /  $c$  $S_T$  /  $c_p$ 

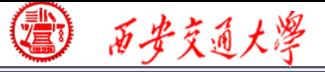

**CFD-NHT-EHT CENTER** 

### **To select the model, the command is as follows:**

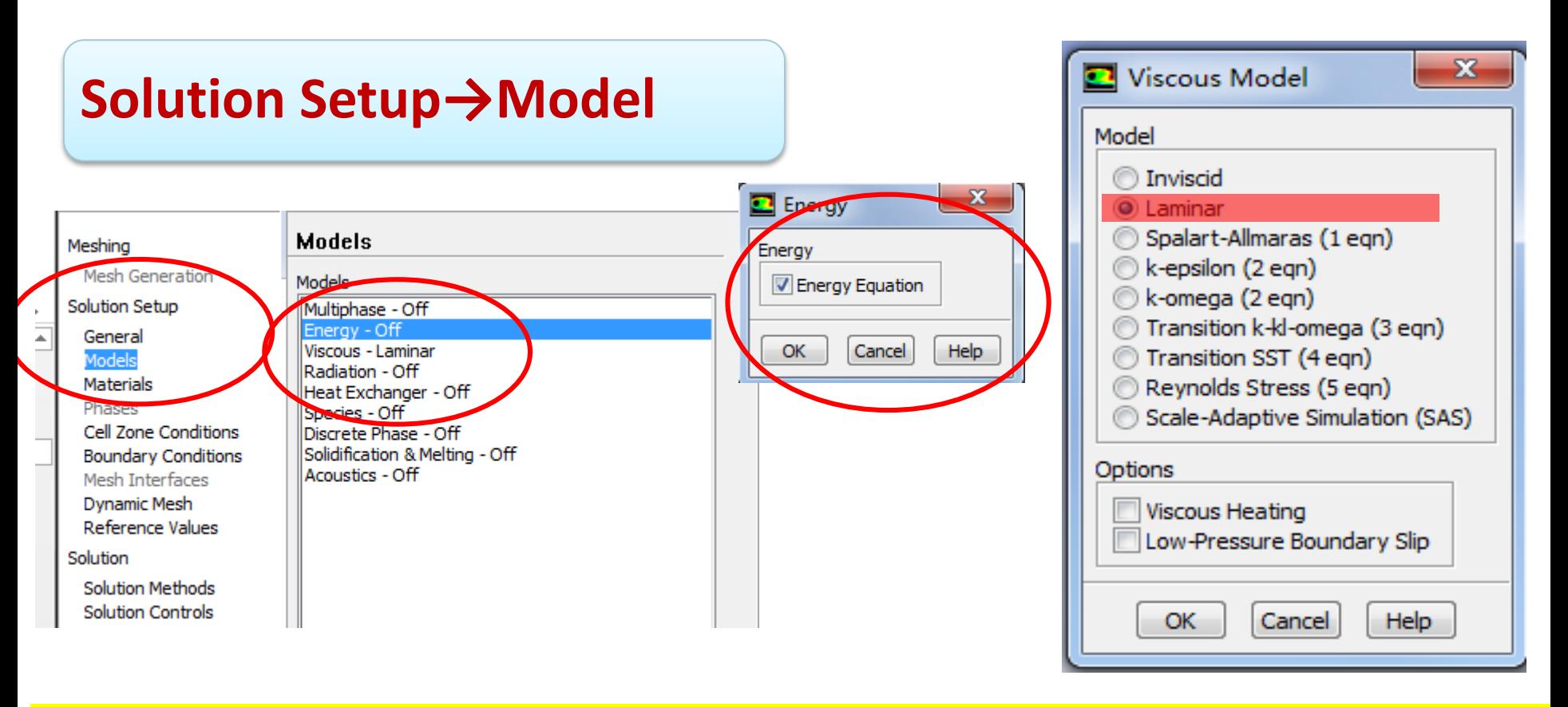

**Remark: It is interesting to note that no matter what kind of problems you will solve, the model "Viscous-Laminar" is always activated. We can cancel it later.**

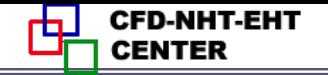

### **Remark : In our general code,**

西安交通大學

In SETUP2, Visit NF from 1 to NFMAX in order ; **When some value of NF is visited and LSOLVE(NF)= . T.** , **then this variable is solved** ; **Similarly in PRINT SUBROUTINE NF is visited form 1 to NFX 4(=14 ) in order** , **as long as**  $\text{LPRINT(NF)} = .T.$ , the **variable is printed out .**

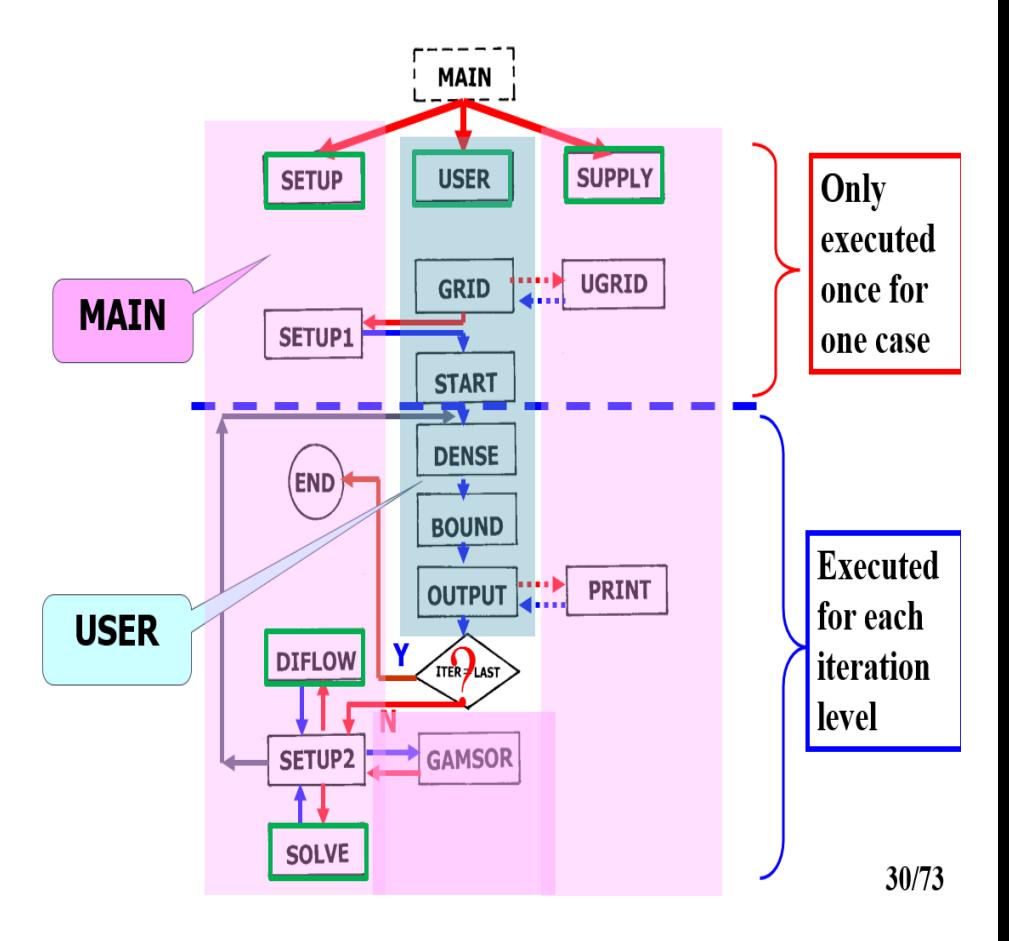

**20/73**

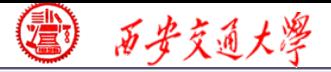

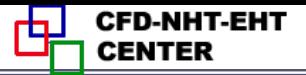

### **Step 4: Define the material properties**

**Define the properties required for modeling! For pure heat conduction problem studied here,**  $\rho$ **, Cp and**  $\lambda$  **should be defined. Materials** 

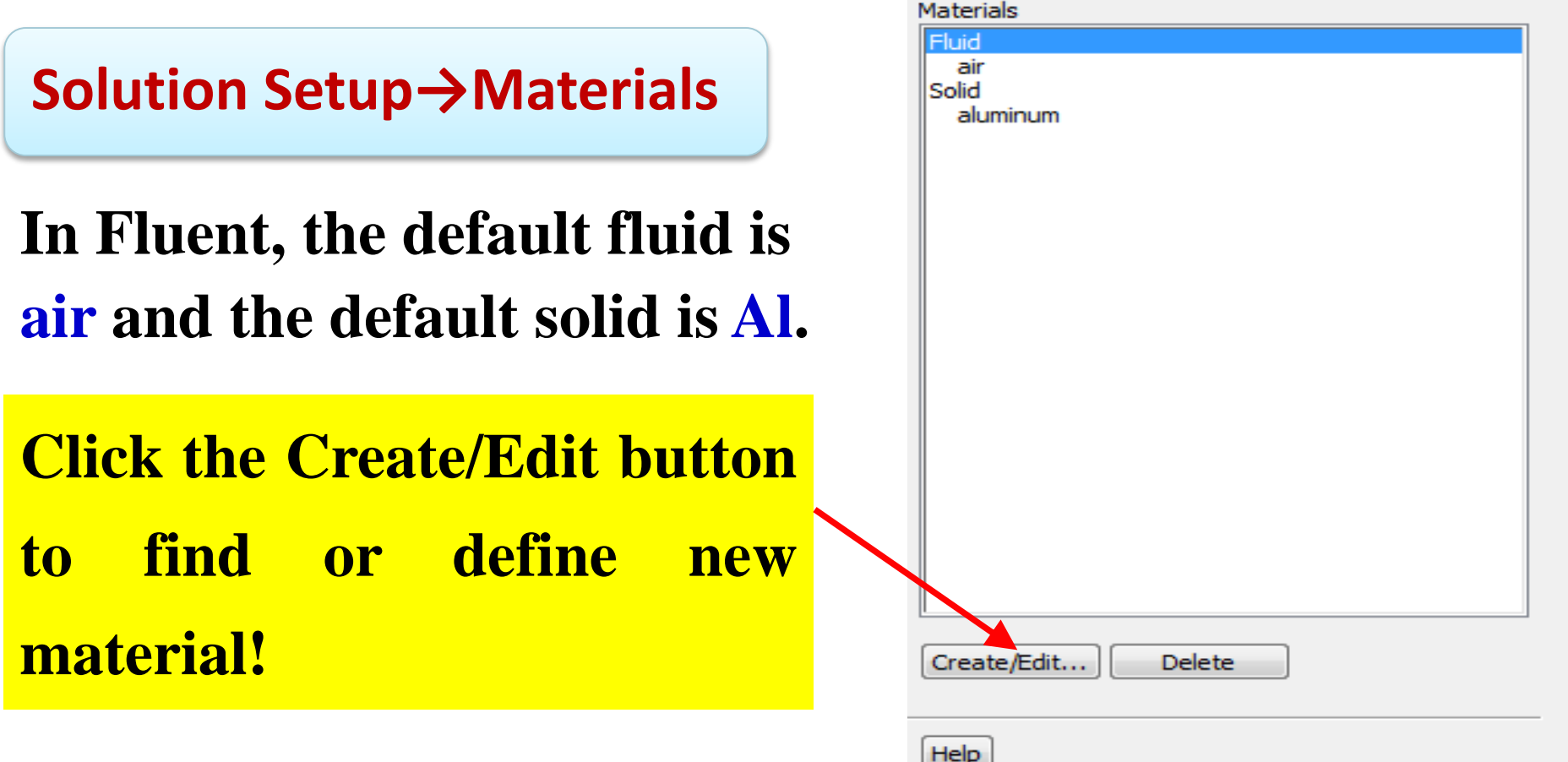

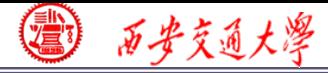

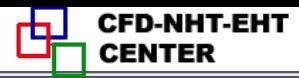

 $\mathbf{x}$ 

 $10000$   $\mu$  and

#### Create/Edit Materials

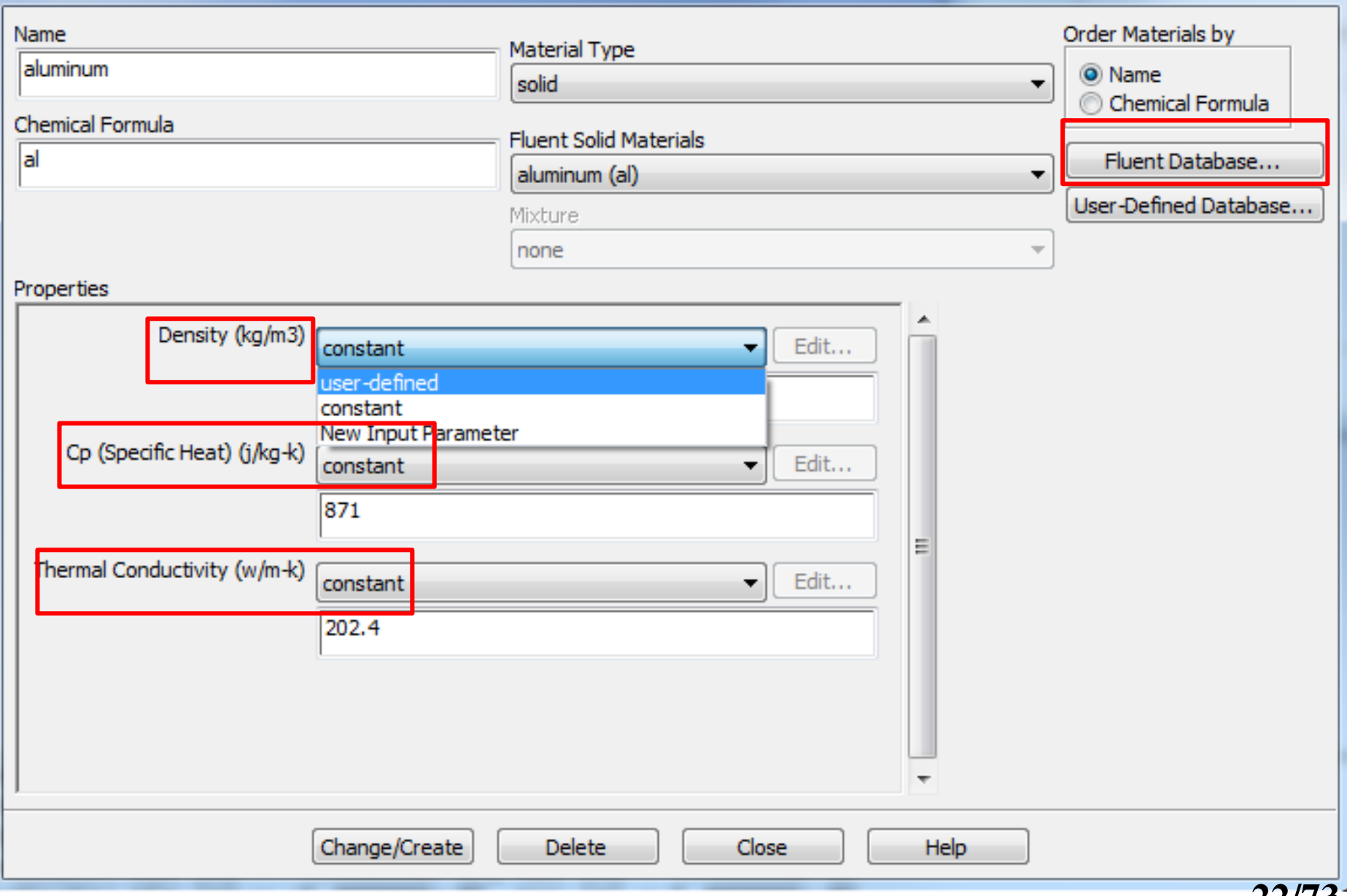

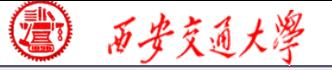

# **Fluent provide a lot of materials in its database. Usually, You can find the material you need in the database. For example, CO<sup>2</sup>**

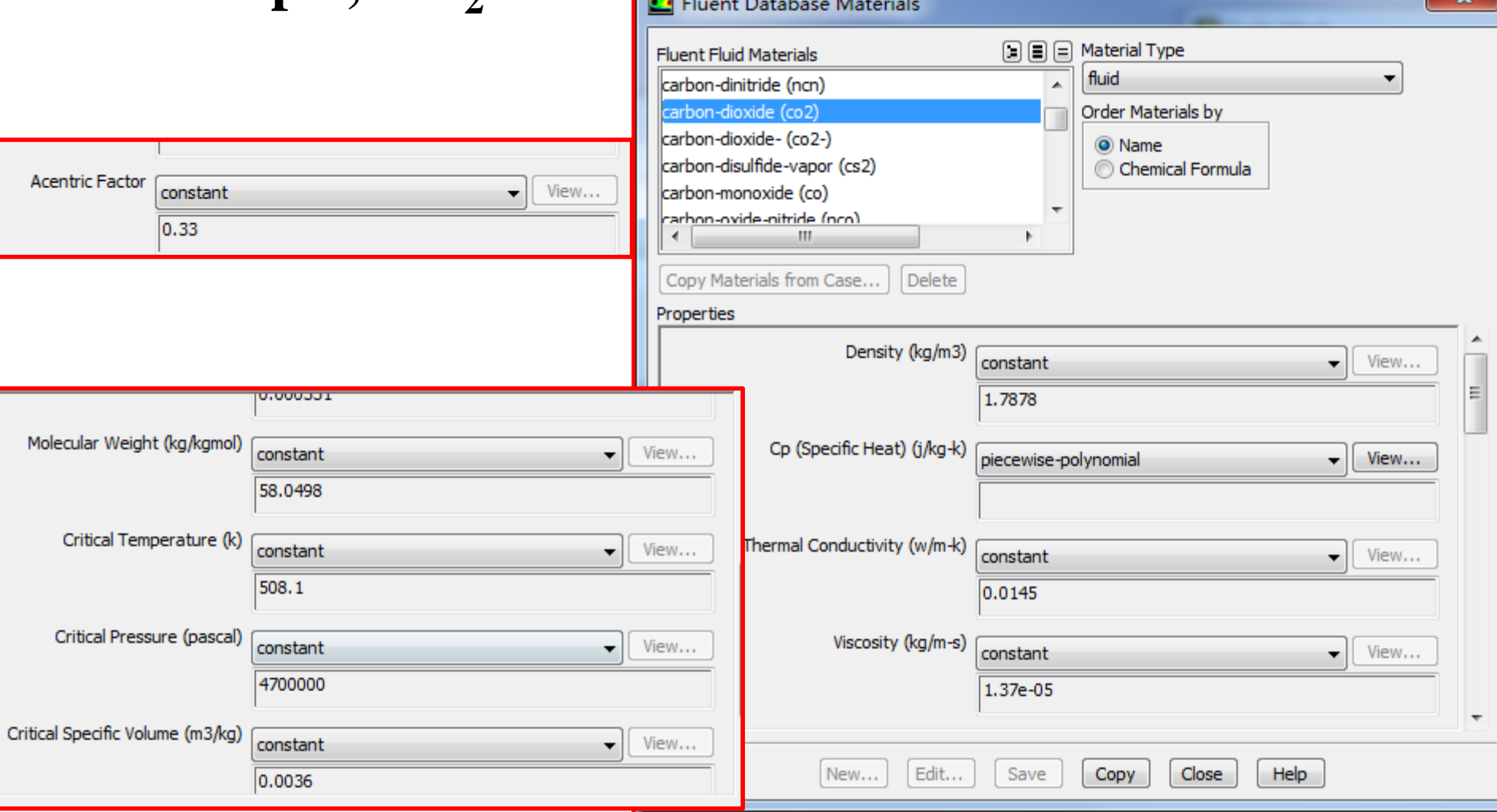

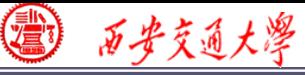

**24/73**

# **However, it will happen that the material you need is not in the database. You can input it manually.**

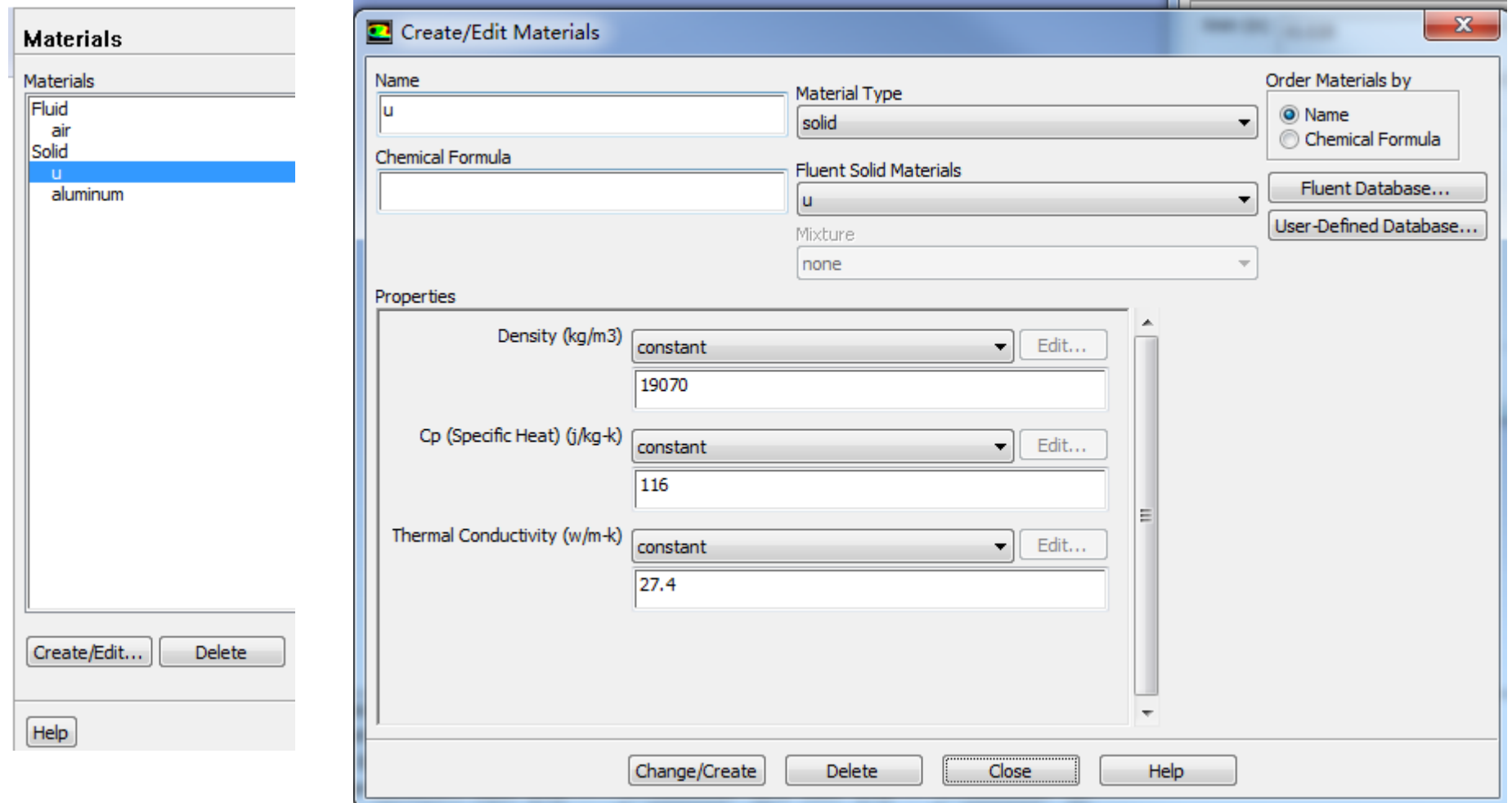

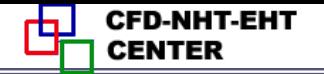

### **Our general Code**:

# **12. GAMSOR**

(1) Determine  $\Gamma_{\phi}$  for different variables:

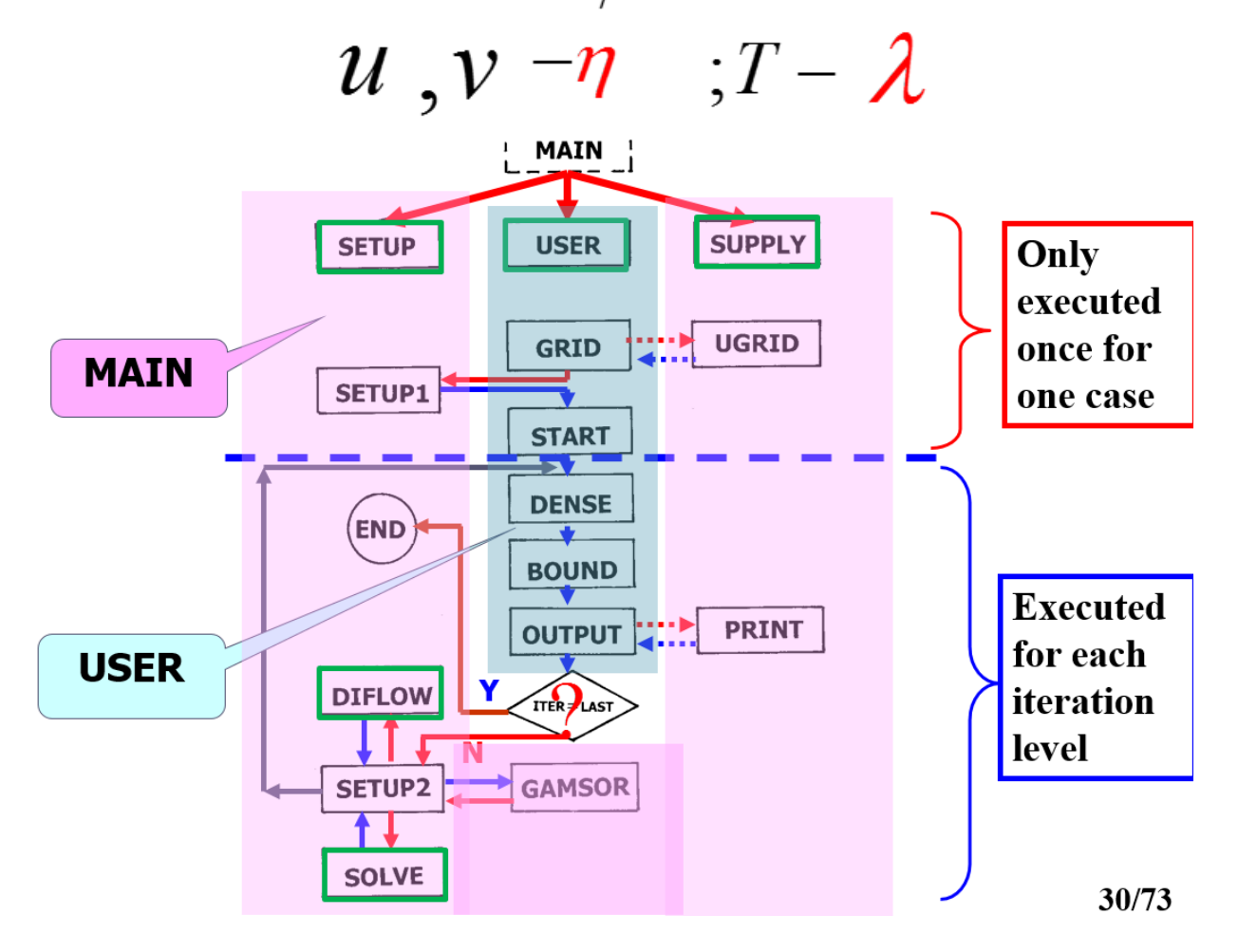

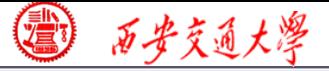

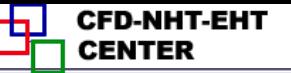

## **Step 5: Define zone condition**

### **Solution Setup→Cell Zone Condition**

## **Zone type:**

- **Fluid**
- **Solid**

**Porous media is treated as a type of fluid zone, in which parameters related to porous media should be given such as porosity, permeability (**渗透率)**, etc. We will discuss it in Example 6.**

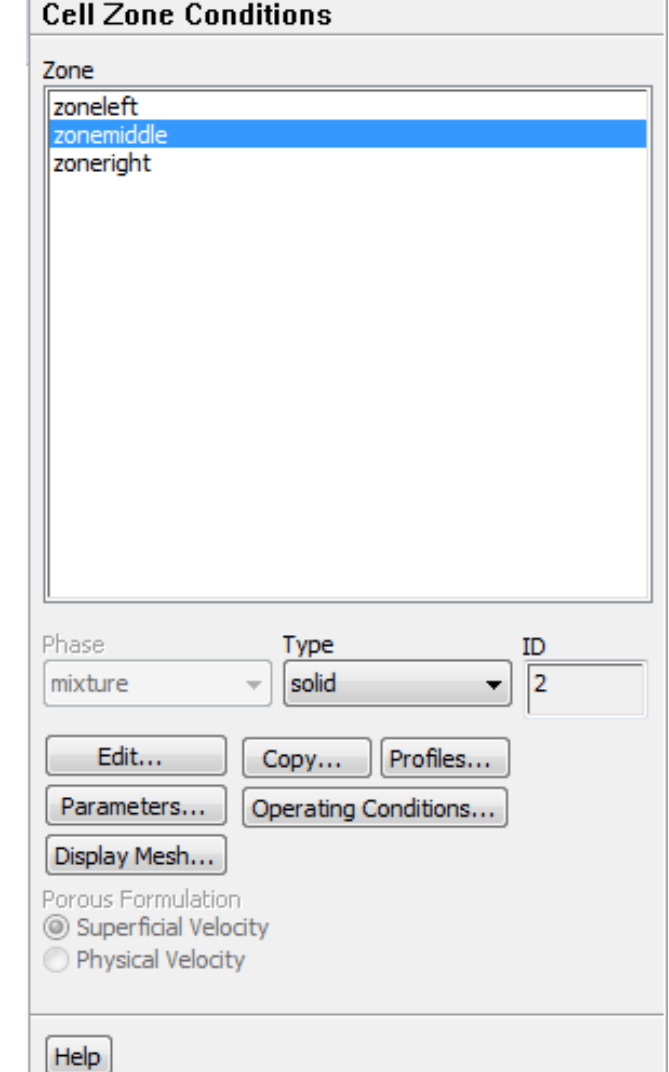

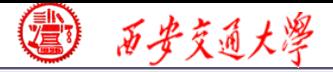

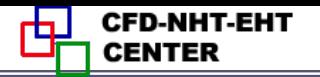

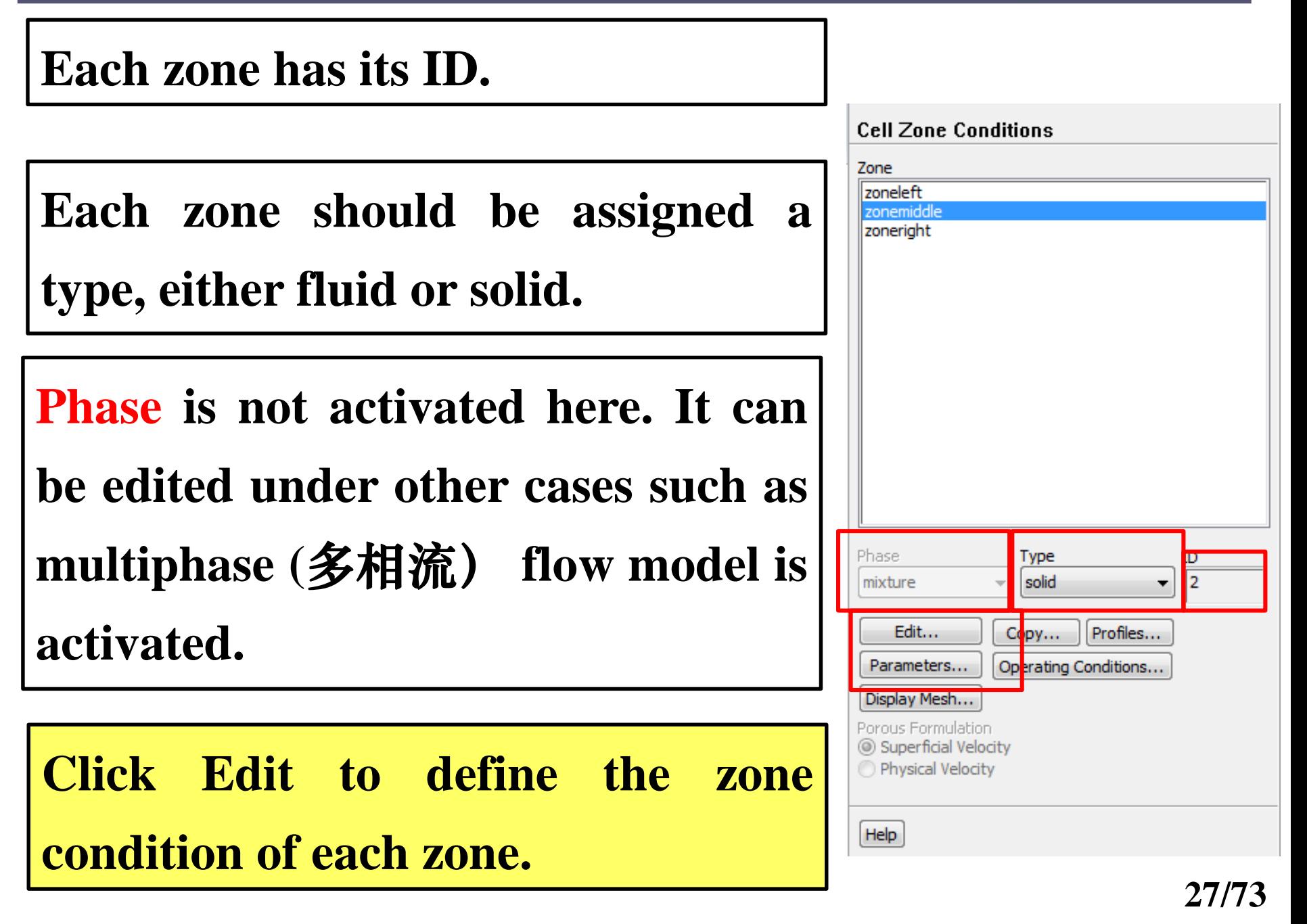

西安交通大學

**A kind of material should be given to the zone, such as Al here for the two out layers.**

**Frame motion and Mesh motion is used if the solid or the frame is moving.**

**If T of the zone is fixed, you can select the Fixed value button.**

**Source term should be selected if there is a source term in the zone.**

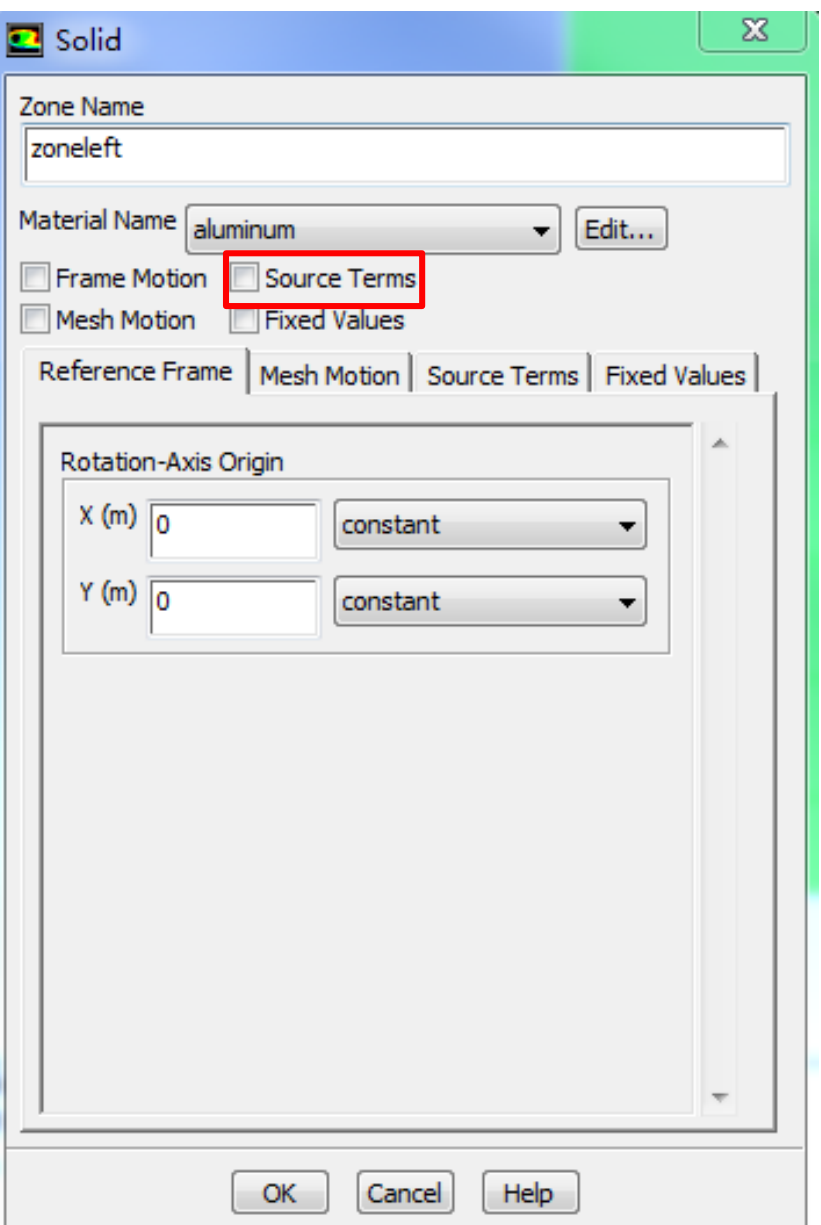

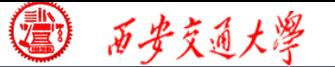

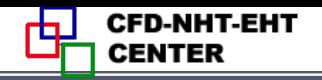

**For the middle zone, source term is activated, and the value of the source term is input in the Energy Sources interface .**

**Remark : Source term is given in GAMSOR, which is linearized and Ap and Con is given .**

$$
S = S_C + S_P \phi_P, S_P \le 0
$$

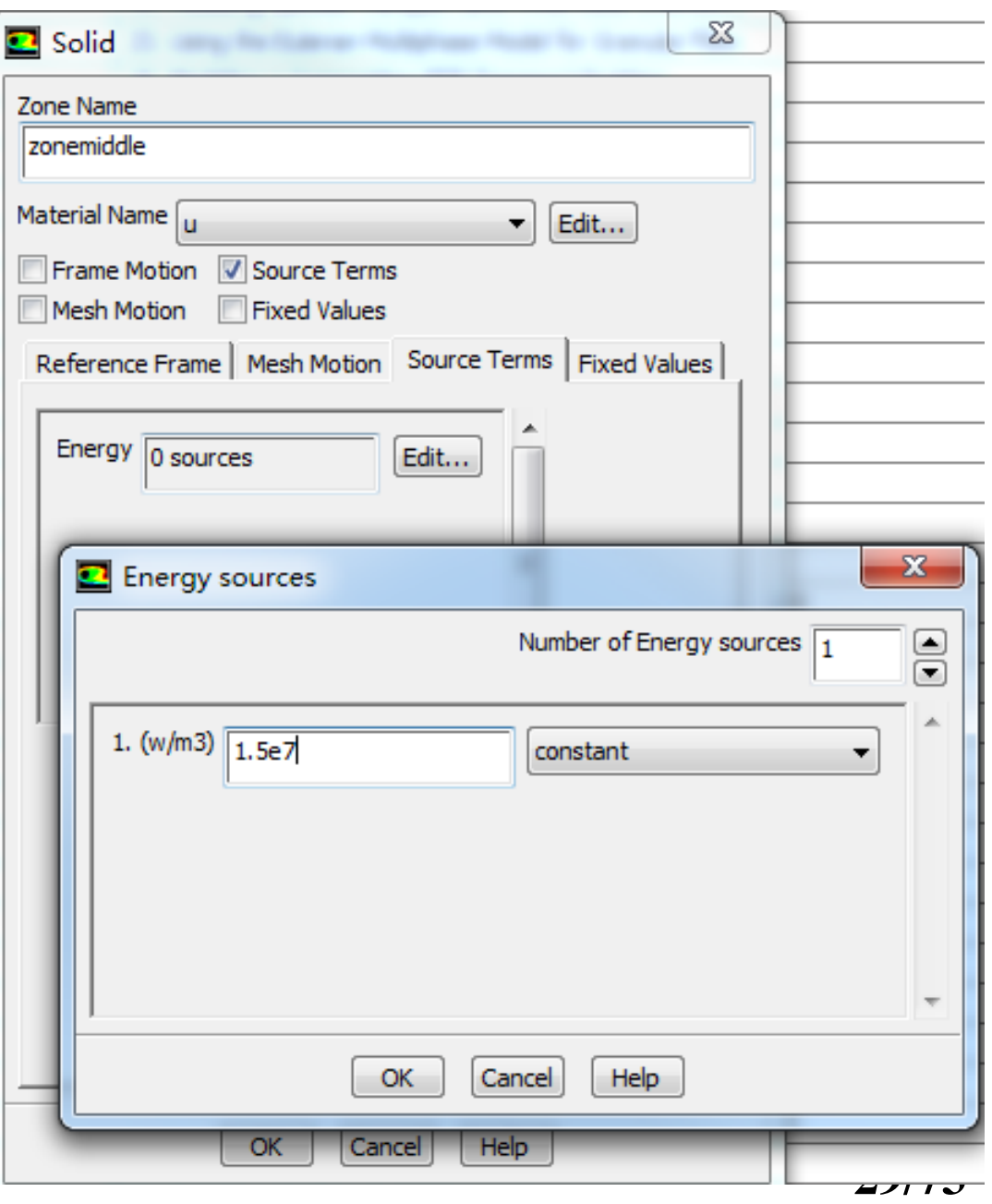

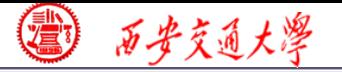

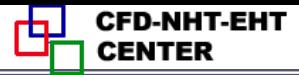

**Remark: In Fluent, if the source term is not a constant and is a function of the variable solved, local linearization of source term is also adopted.**

$$
S = S_C + S_P \phi_P, S_P \le 0
$$

- **1. Enhance the solution stability;**
- **2. Accelerate the convergence rate.**

**For general source term that is not a constant, user defined function (UDF) is required in Fluent. Define\_Source is adopted to specify custom source term for different transport equations.**

### **Step 6: Define the boundary condition**

**Boundary condition definition is one of the most important and difficult step during Fluent simulation. General boundary conditions in Fluent can be divided into two kinds:**

**1. BC at inlet and outlet: pressure, velocity, mass [flow](/) rate, outflow…**

**2. BC at wall: wall, periodic, symmetric…**

**Remark: Interior cell zone and interior interface will also shown in the BC Window.**

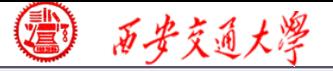

# **For example, Default-interior:016 is also listed here. However, it is not a Boundary of the domain. Its type is Interior here.**

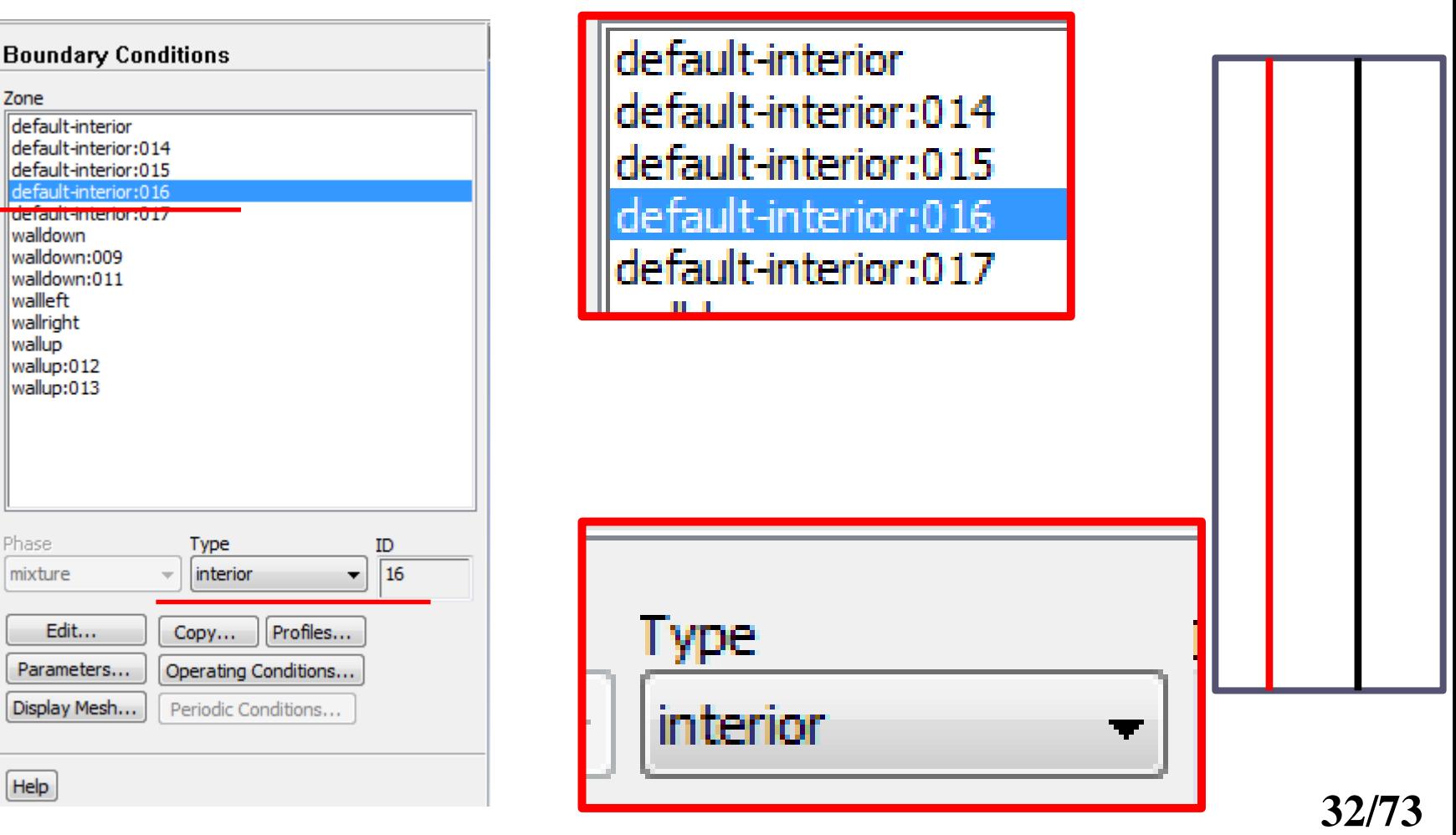

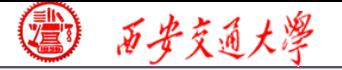

**33/73**

# **Here**, **only the BCs related to the heat conduction problem studied here are introduced. Other types of BCs will be introduced in other examples.**

### **Solution Setup→Boundary conditions**

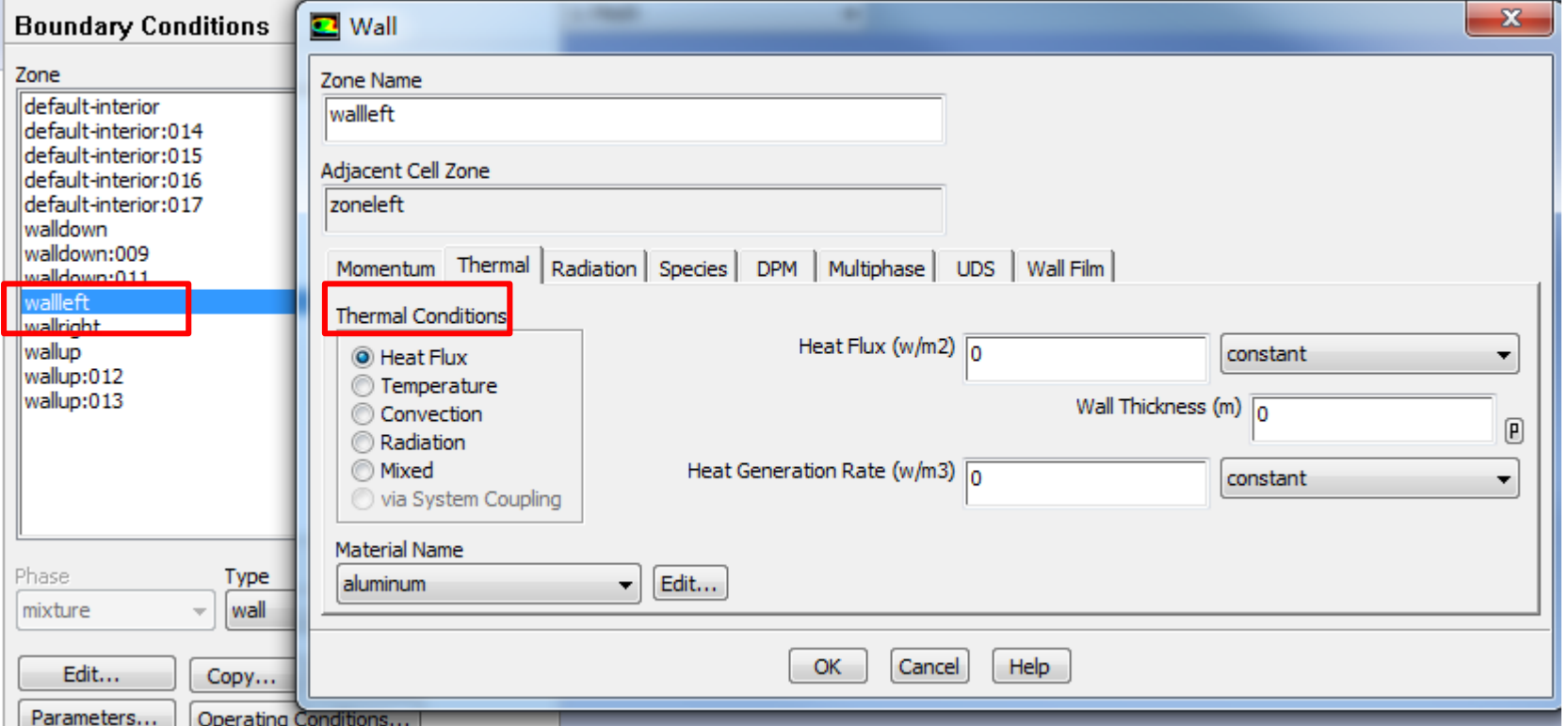

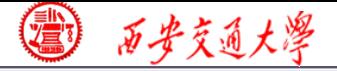

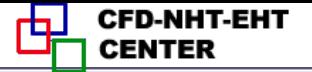

- **1. Heat Flux (2 nd BC):**
- **2. Temperature (1 st BC)**
- **3. Convection (3 rd BC)**

**Input the related values**

**Here, if the wall thickness is greater than zero, and you describe it as a line in your model, a heat generation rate within the wall should also be given. You should also assign the wall a kind of material.**

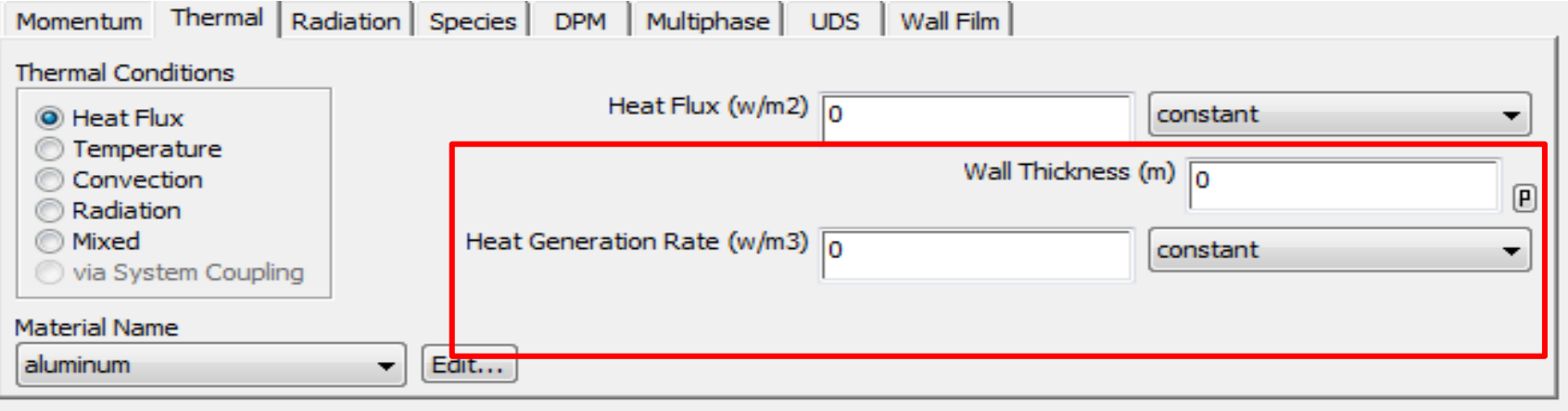

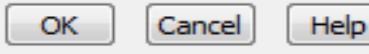

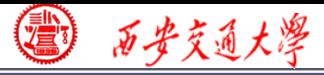

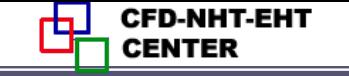

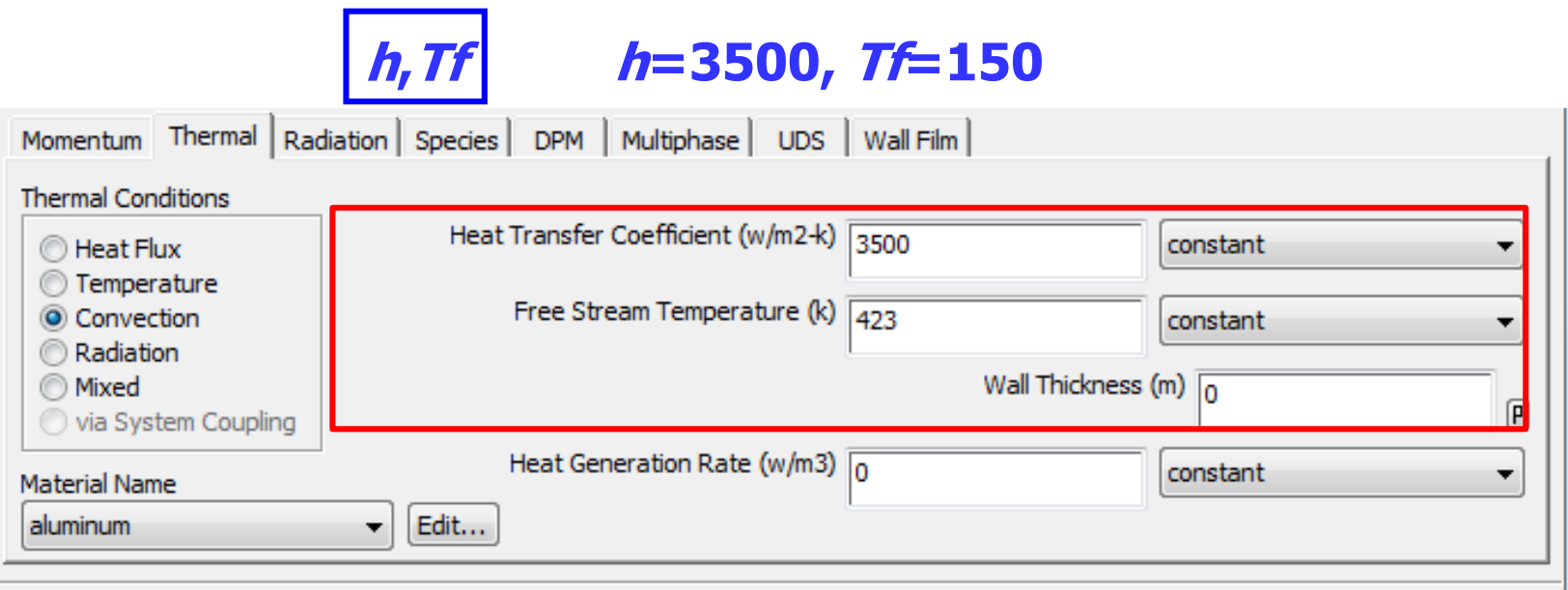

**Remark: Other types of thermal BC in Fluent inclu[de](/) radiation BC, mixed BC(combined radiation and convection BC), thermal conditions for two-sides walls, shell conduction…. For more details, you can refer to the Help File of Fluent.**

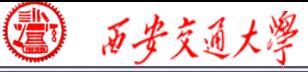

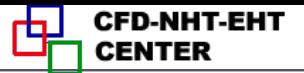

### **Step 7: Solution setup: algorithm and scheme**

**Remark: In Fluent, for the SIMPLE series algorithms, only SIMPLE and SIMPLEC are included.**

**Review: What is the difference between SIMPLE, SIMPLEC and SIMPLER?**

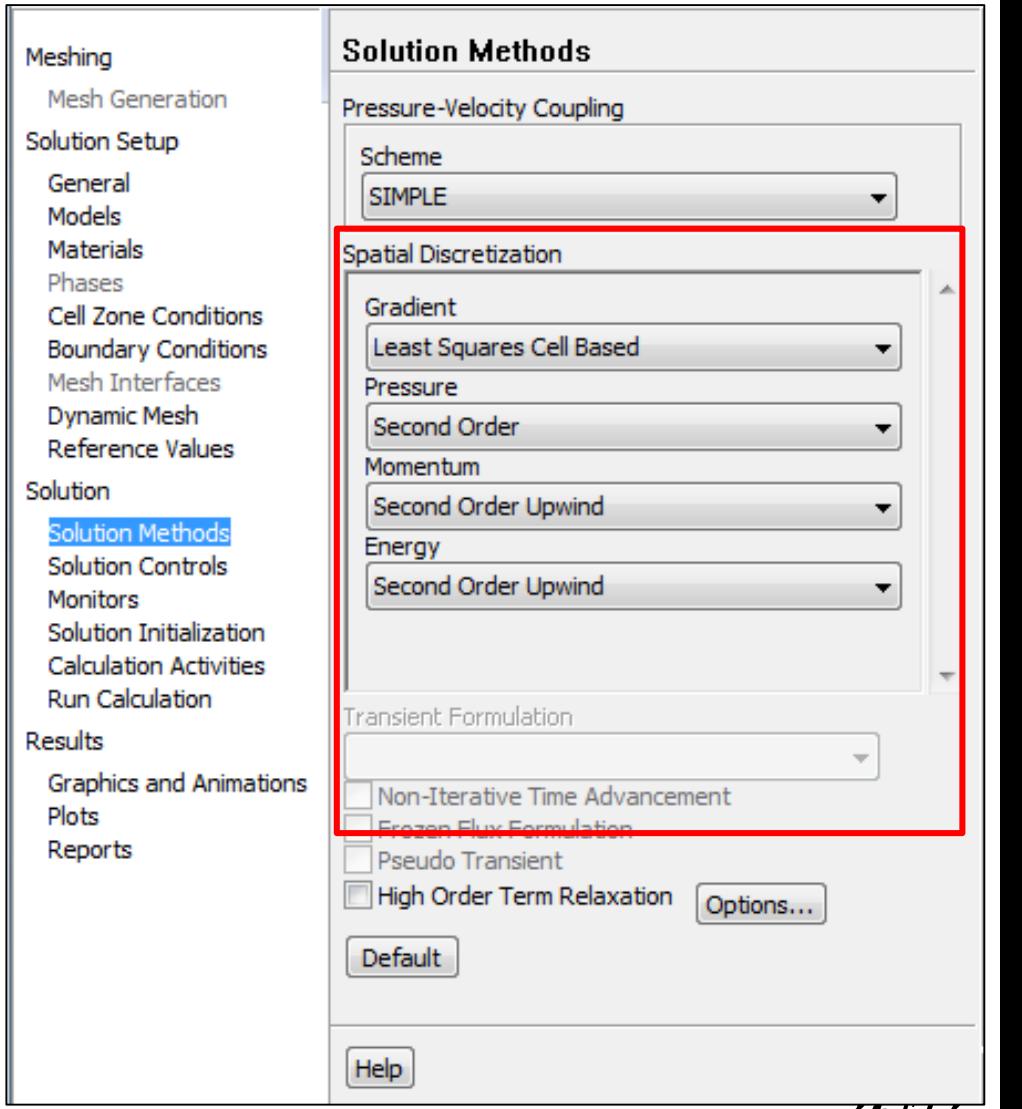

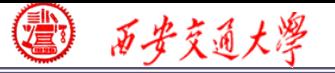

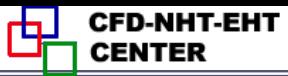

**Remark: Difference between the terminology in our NHT (Practice B) and Fluent software about the mesh information.**

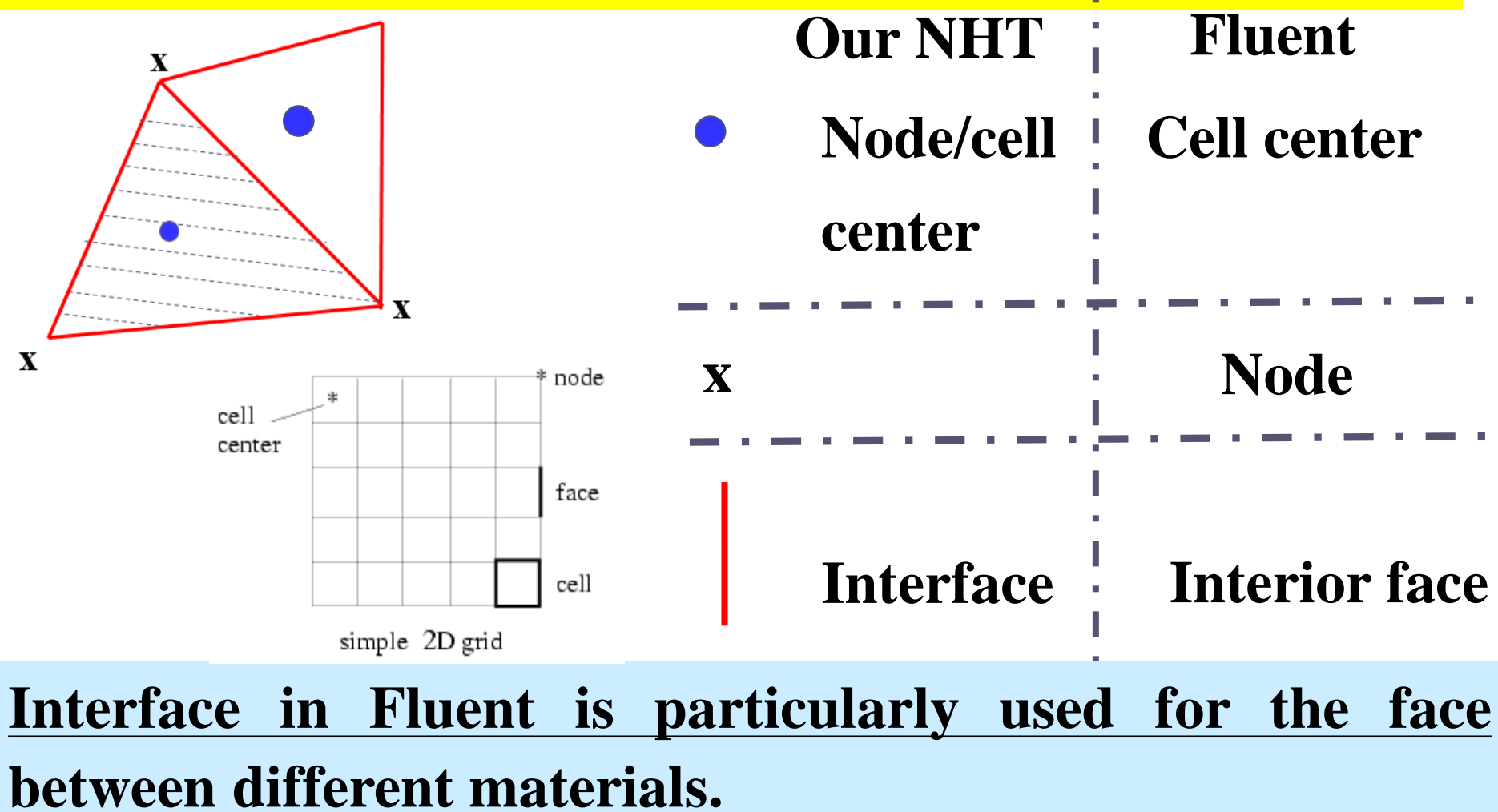

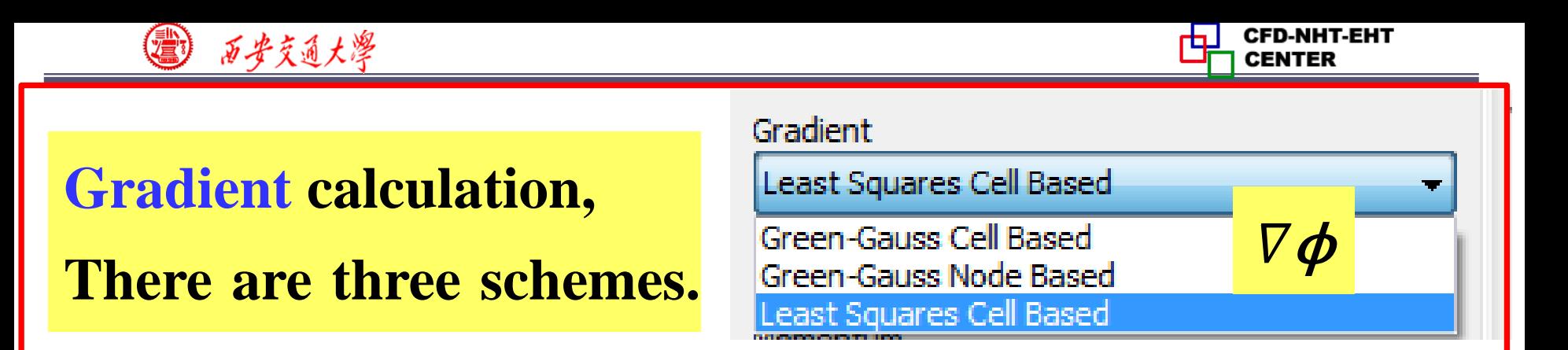

- **1. Green-Gauss Cell-Based (**格林**-**高斯基于单元法)
- **2. Green-Gauss Node-Based (**格林**-**高斯基于节点法**)**
- **3. Least-Squares Cell Based** 基于单元体的最小二乘[法](/) **It is the default scheme for gradient calculation.**

# **Green-Gauss Theory:**

**The averaged gradient over a control domain is:**

$$
\langle \nabla \phi \rangle = \frac{1}{V_C} \int_{V_C} \nabla \phi dV
$$

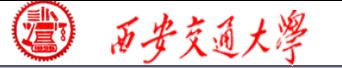

**Using the Gauss integration theory** (高斯定理)**, the volume integral (**体积分)**is transformed into a surface integral**(面积分)**:** 

$$
<\nabla \phi> = \frac{1}{V_C} \int_{V_C} \nabla \phi dV = \frac{1}{V_C} \oint \phi \cdot \mathbf{n} dS
$$

**In the presence of discrete faces, the above equation [can](/)  be written as:**

$$
\langle \nabla \phi_{\text{centroid}} \rangle V_C = \sum \phi_f \cdot \mathbf{S}
$$
\n
$$
\phi_f
$$
\n
$$
\phi_{\text{Centroid}}
$$
\n
$$
\phi_f
$$
\n
$$
\phi_f
$$
\n
$$
\phi_f
$$
\n
$$
\phi_f
$$
\n
$$
\phi_f
$$
\n
$$
\phi_f
$$
\n
$$
\phi_f
$$
\n
$$
\phi_f
$$

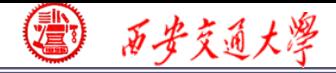

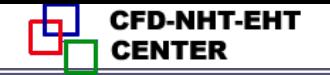

 $\Phi_{C1}$ 

**40/73**

$$
\nabla \phi_{\text{centroid}} V_C = \sum \phi_f \cdot \mathbf{n} S
$$

**The problem of calculating gradient is transferred into the following equation: How to determine**  $\phi_f$  at the face?

**1. Green-Gauss Cell-Based (**格林**-**高斯基于单元法)

**ϕ**c0

**ϕ**f

Calculate  $\phi$ <sub>*f*</sub> using cell centroid values.

$$
\phi_f = \frac{\phi_{C0} + \phi_{C1}}{2} \qquad \Phi_f
$$

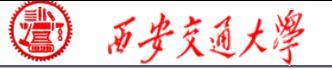

# **2. Green-Gauss Node-Based (**格林**-**高斯基于节点法**)** Calculate  $\phi_f$  by the average of the node values. (代数 平均值)

$$
\phi_f = \frac{1}{N_f} \sum \phi_n \qquad \phi_n = \sum_i^{N_{\text{cells}}(n)} \phi_{c_i} w_{c_i, n}
$$

**Nf**: **number of nodes on the face,**  $\Phi_n$ **: node value[.](/) ϕ**,**is calculated by weighted average of the cell values**  surrounding the nodes  $\phi_{\!\scriptscriptstyle C i}^{\phantom{\dagger}}$  .

**Review: the node-based method is more accurate than the cell-based method.**

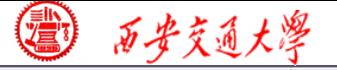

# **3. Least-Squares Cell Based** 基于单元体的最小二乘法 **It is the default scheme for gradient calculation. The basic idea is as follows. Consider two cell centroid**   $C_0$  and  $C_i$ , and their distance vector as  $\delta$ r. Then, the **following equation**

$$
\phi_{Ci} = \phi_{C0} + (\nabla \phi) \cdot (\mathbf{r}_{Ci} - \mathbf{r}_{C0})
$$

**is exact only when the solution field is linear! In other words, there is no second-order term for Taylor expansion** of  $\phi$ !

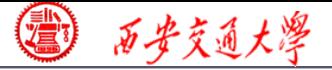

**CFD-NHT-EHT** 

## For a cell centroid  $C_0$  with  $N$  neighboring nods  $C_i$ ,

$$
\Phi_{Ci} = \phi_{Ci} - [\phi_{C0} + (\nabla \phi) \cdot (\mathbf{r}_{Ci} - \mathbf{r}_{C0})]
$$
  
True value   Calculate d value

**Making summation of all these**  $\Phi_{Ci}$  **with a weighting** factor  $w_i$ 

$$
\boldsymbol{\xi} = \sum_{i=1}^{N} w_i \Phi_{Ci} = \sum_{i=1}^{N} \left\{ w_i \left( \phi_{Ci} - \left[ \phi_{C0} + (\nabla \phi) \cdot (\mathbf{r}_{Ci} - \mathbf{r}_{C0}) \right] \right)^2 \right\}
$$

$$
= \sum_{i=1}^{N} \left\{ w_i \left( \phi_{Ci} - \phi_{C0} - \left[ \frac{\partial \phi}{\partial x} \Delta x_i + \frac{\partial \phi}{\partial y} \Delta y_i + \frac{\partial \phi}{\partial z} \Delta z_i \right] \right)^2 \right\}
$$

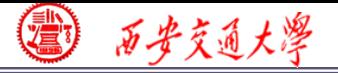

# **Therefore, to calculate the gradient**  $\nabla \phi$  **it to find the one leading to the minimum ξ!**

$$
\xi = \sum_{i=1}^{N} \left\{ w_i \left( \phi_{Ci} - \phi_{C0} - \left[ \frac{\partial \phi}{\partial x} \Delta x_i + \frac{\partial \phi}{\partial y} \Delta y_i + \frac{\partial \phi}{\partial z} \Delta z_i \right] \right)^2 \right\}
$$

### **This is the idea of Least-Squares method.**

**Remark**: **On irregular (**不规则**) unstructured meshes, the accuracy of the least-squares gradient method is comparable to that of the node-based gradient. However, it is less expensive to compute the least-squares gradient than the node-based gradient.**

# **Pressure calculation**:**to calculate the pressure value at the interface using centroid value.**

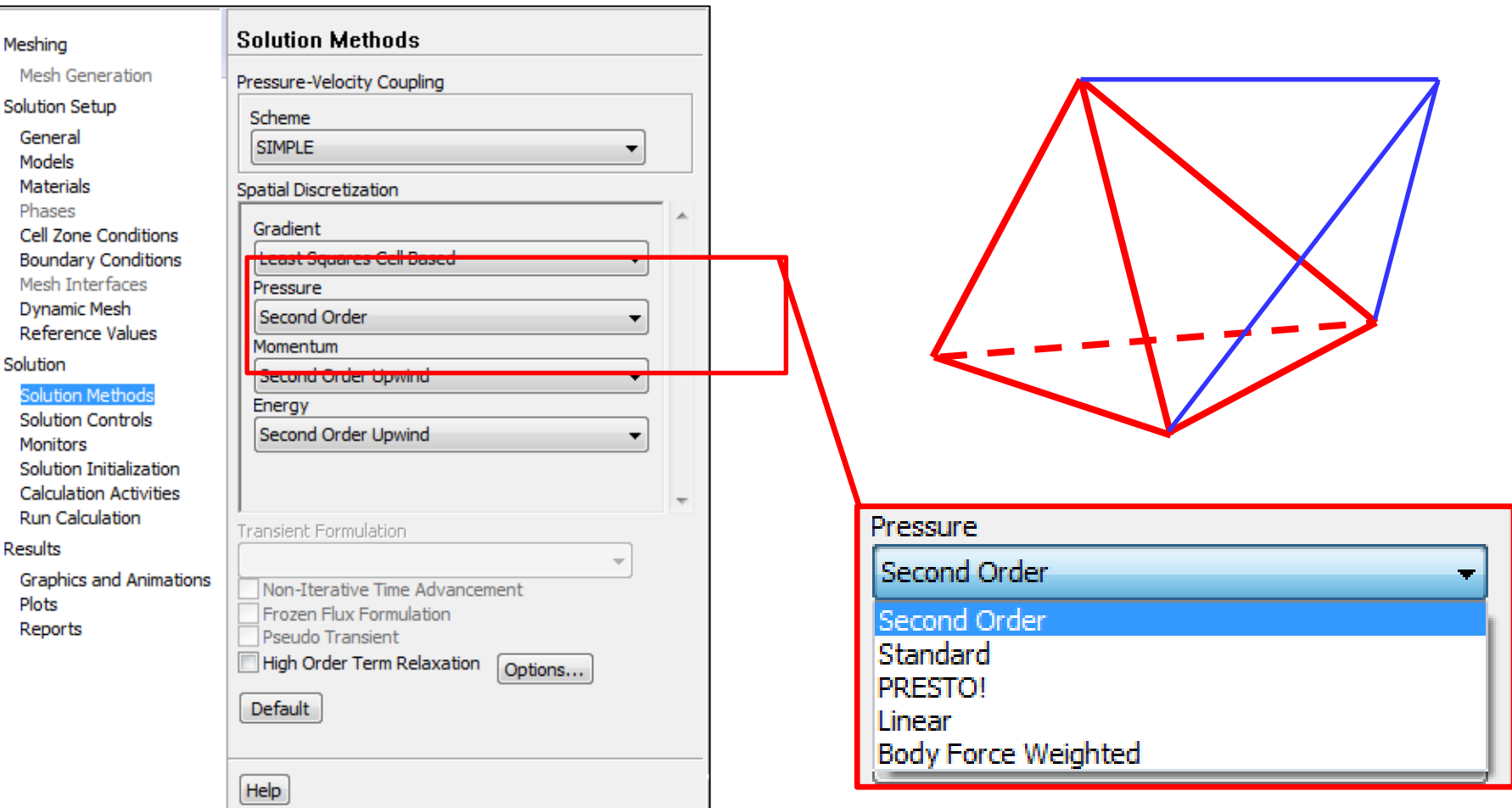

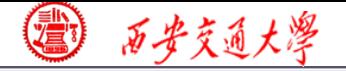

### **1. Linear scheme**

**Computes the face pressure use the average of the pressure values in the adjacent cells.**

$$
P_f = \frac{P_{C0} + P_{C1}}{2}
$$

### **2. Standard scheme**

**Interpolate the pressure using momentum equation coefficient.**

$$
P_{f} = \frac{\frac{P_{c_0}}{a_{p,c_0}} + \frac{P_{c_1}}{a_{p,c_1}}}{\frac{1}{a_{p,c_0}} + \frac{1}{a_{p,c_1}}}
$$

**46/73**

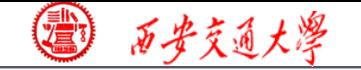

#### **3. Second Order**

**Calculate the pressure value using a central difference scheme**

$$
P_f \approx \frac{P_{C0} + \nabla P_{C0} \mathbf{r}_{C0} + P_{C1} + \nabla P_{C1} \mathbf{r}_{C1}}{2}
$$

### **4. Body Force Weighted scheme**

**Calculate the pressure according to the body fo[rce.](/) For multiphase flow such as VOF (Volume of Fluid**,体 积 函 数 法 **) or LS (Level Set,** 水平集 ) **, it is recommended. Not for porous media!**

**5. PRESTO! (Pressure Staggering Option) scheme For problem with high pressure gradient.**

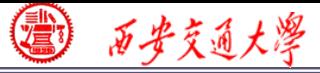

#### **For convective term scheme, we are very familiar!**

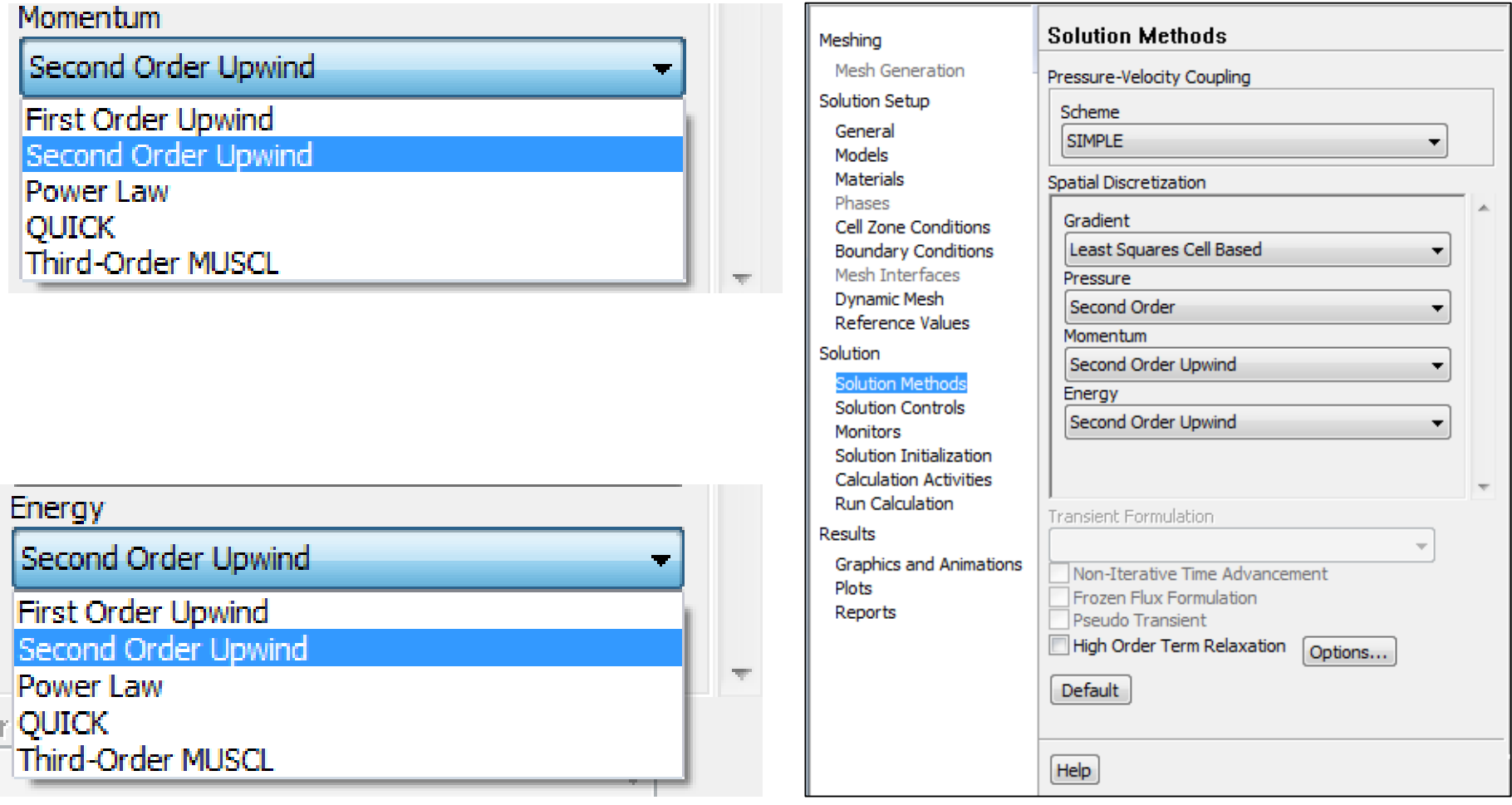

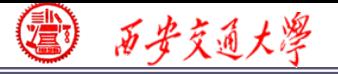

## **Step 7: Solution setup: relaxation**

**Under-relaxation is adopted to control the change rate of simulated variables in subsequent iterations.**

**The relaxation factor α for each variable has been optimized for the largest possible.** 

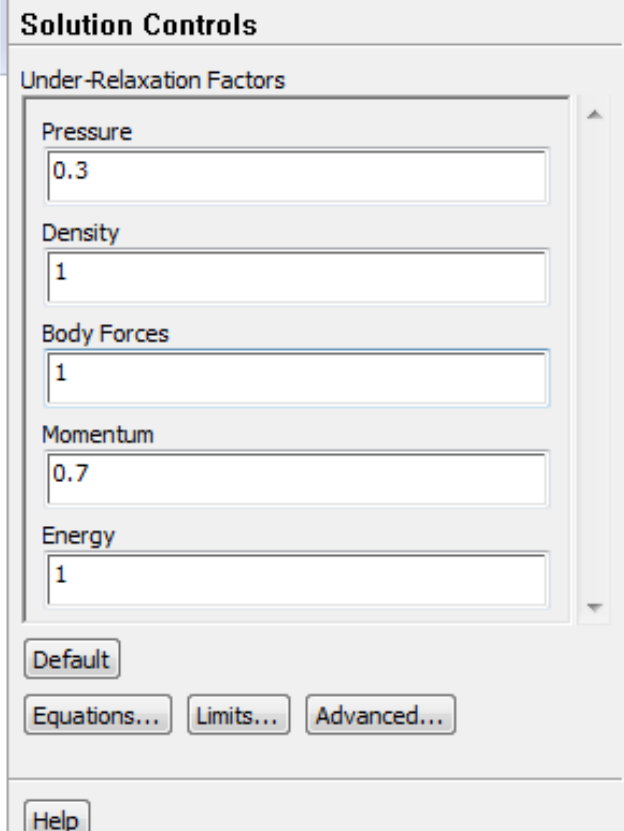

**In some cases, if your simulation is not converged, and you are sure there is no problem with other setting, you can try to reduce α!** 

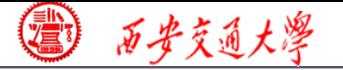

# **Remark: In our teaching code, except the pressure correction equation, under-relaxation of other equations are implemented into the solution process.**

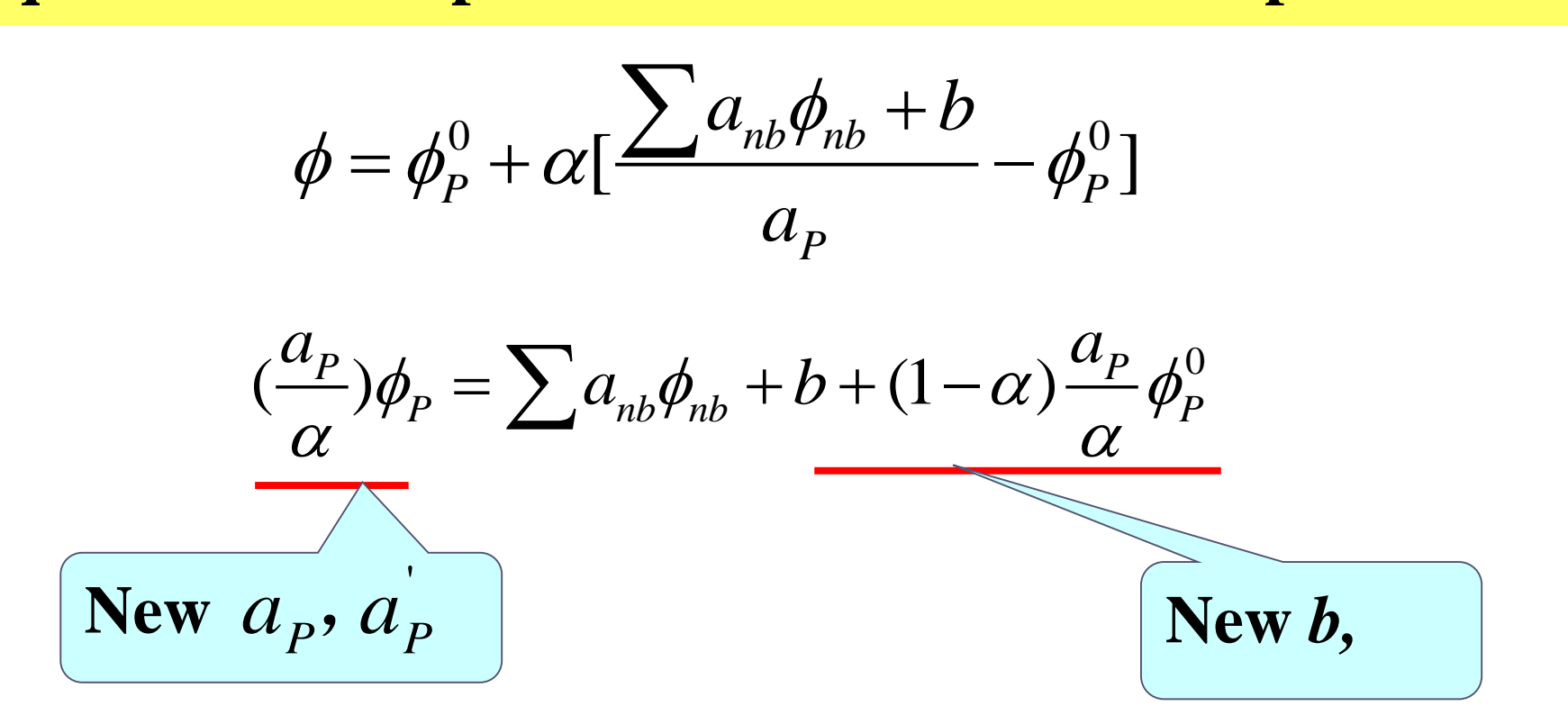

 $\partial Q_P \varphi_P = \sum a_{nb} \varphi_{nb}$ I  $\oint_{P} = \sum a_{nb} \phi_{nb} + b^{\prime}$ 

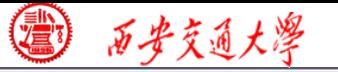

### **Step 7: Solution setup: monitors**

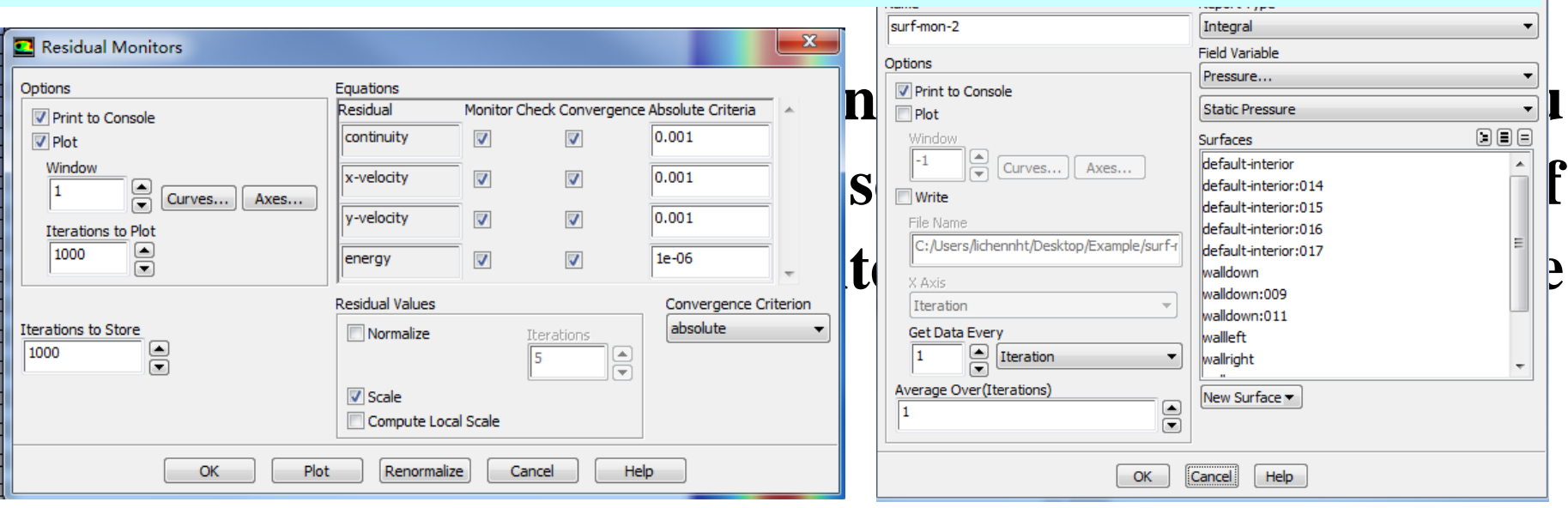

**The Residuals are the most important values to be monitored. You can double click it to set the related values.**

**You can also set other variables to monitor, such as temperature at a certain point.**

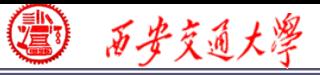

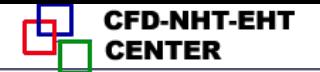

### **Step 8: Initialization**

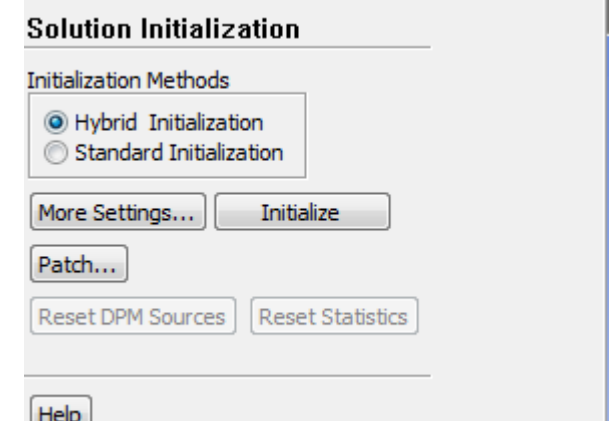

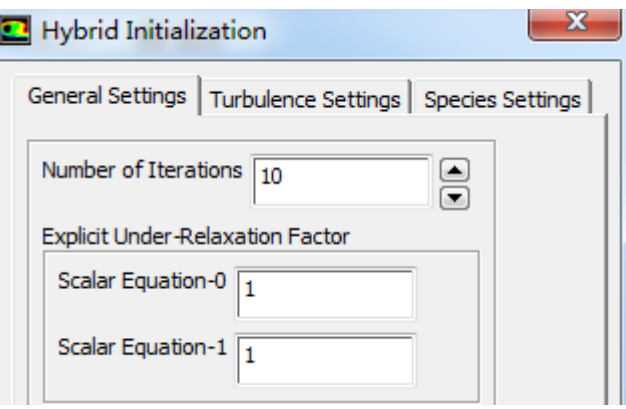

**The default selection is Hybrid initialization (**混合[初始](/) 化**).**

**The initial pressure and velocity field you give usually are not consistent, in other words, not meet the NS equation.**

**In SIMPLER algorithm, we solved an additional Poisson equation for pressure based on given velocity.**

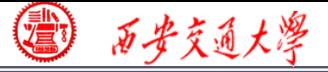

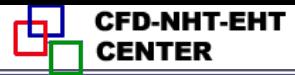

**The Hybrid initialization method is similar that Poisson equation is solved to initialize the velocity and pressure equation. You can set the number of iterations to make sure the initial velocity and pressure are consistent.**

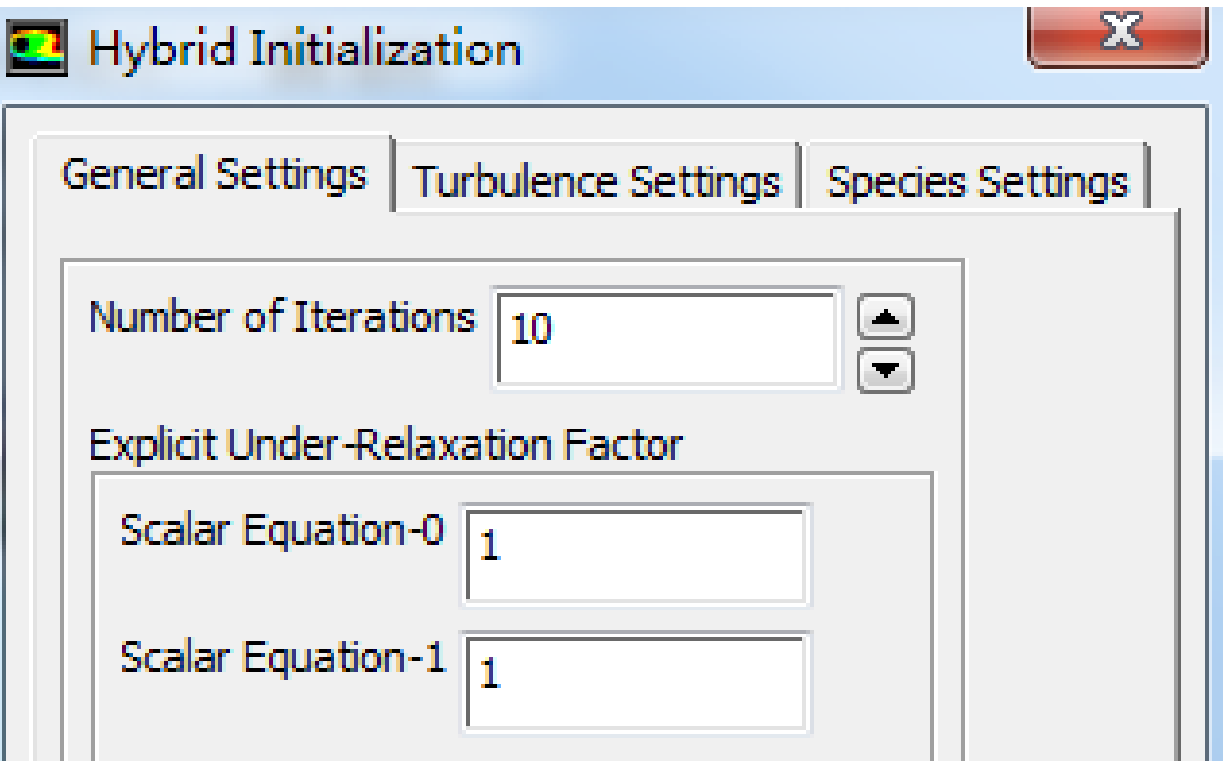

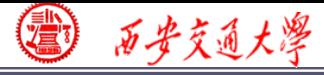

凸 **CFD-NHT-EHT CENTER** 

Hybrid Initialization Standard Initialization

Relative to Cell Zone

### **Or you can simply chose Standard initialization method.**

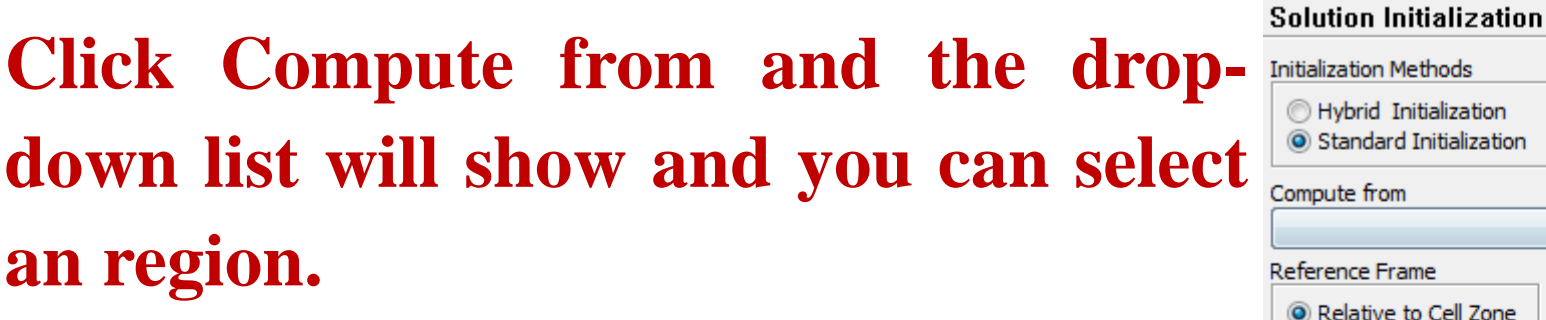

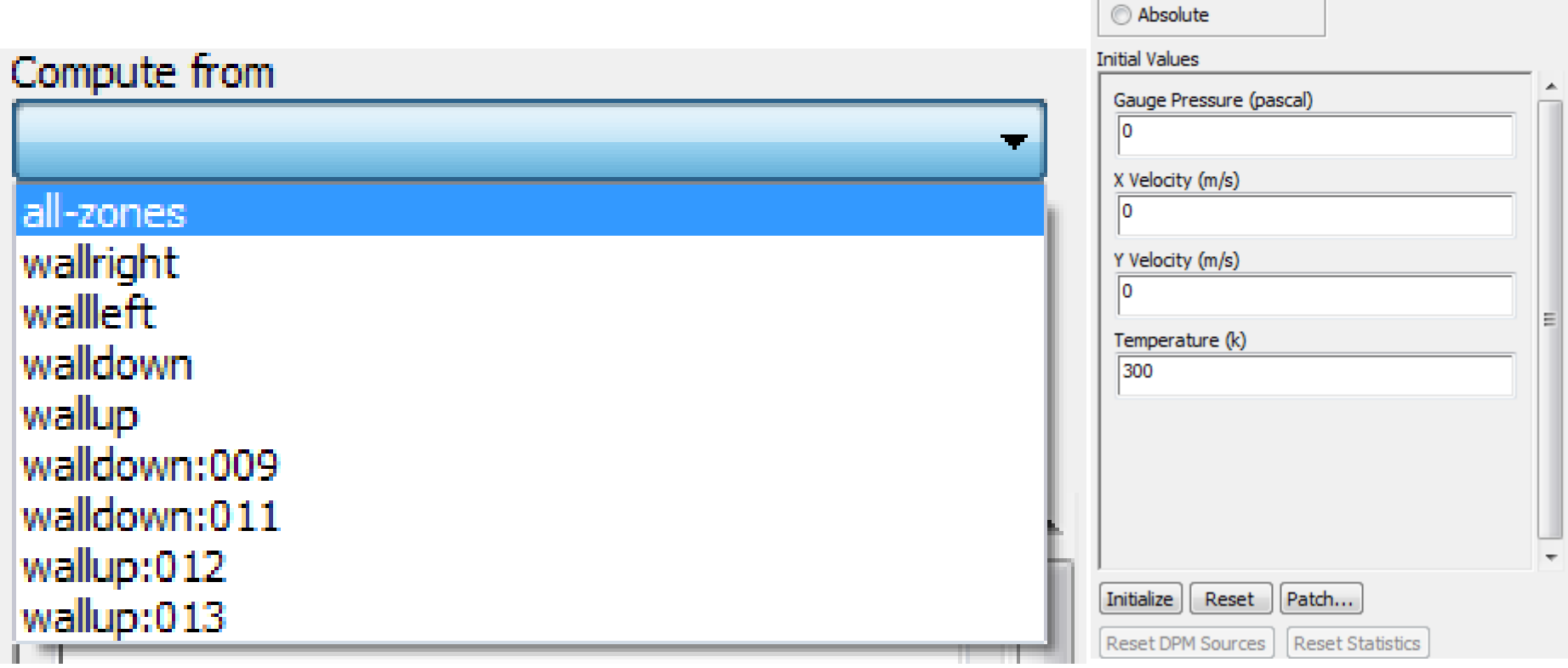

۰

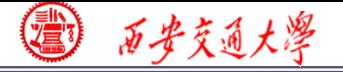

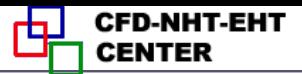

# **The eight steps for preparing a Fluent simulation have been completed!**

- 
- 
- 
- 
- **9. Run the simulation. 10. Post-process**
- **1. Read mesh 2. scale domain**
- **3. Choose model 4.define material**
- **5. define zone condition 6. define boundary condition**
- **7. Solution step 8. Initialization**
	-

## **Step 9: Run the simulation**

**What should you do in this step? Just stare at the monitor to hope that the residual curves are going down for a steady problem.**

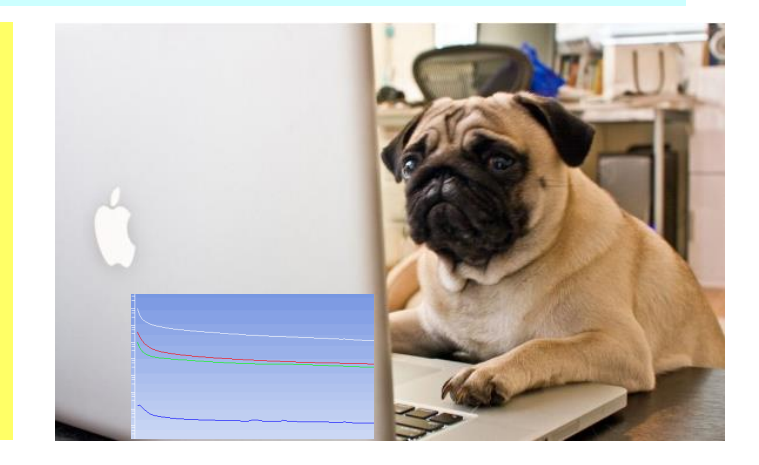

## **Diverged? Go back to Steps 1 to 8.**

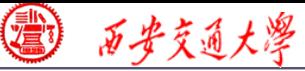

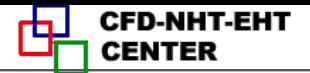

### **Step 10: Result post-processing**

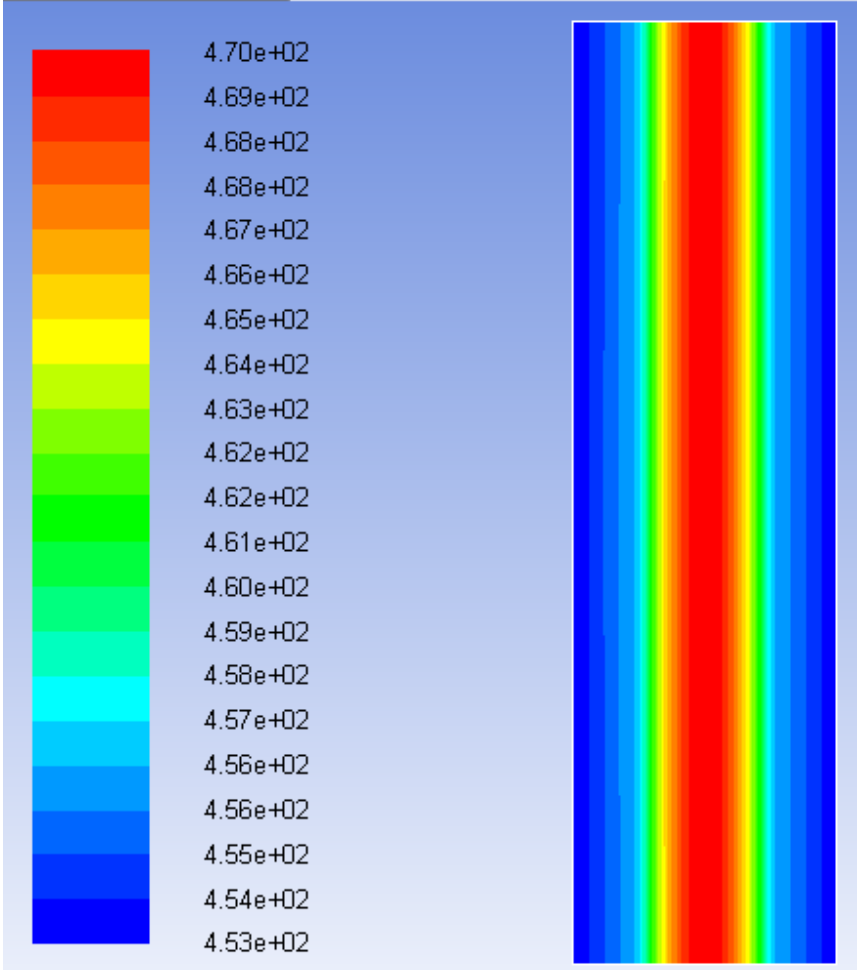

#### **Fig.2 Temperature distribution**

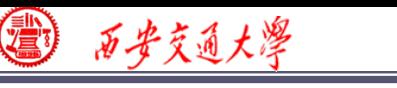

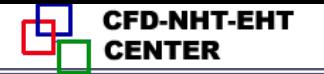

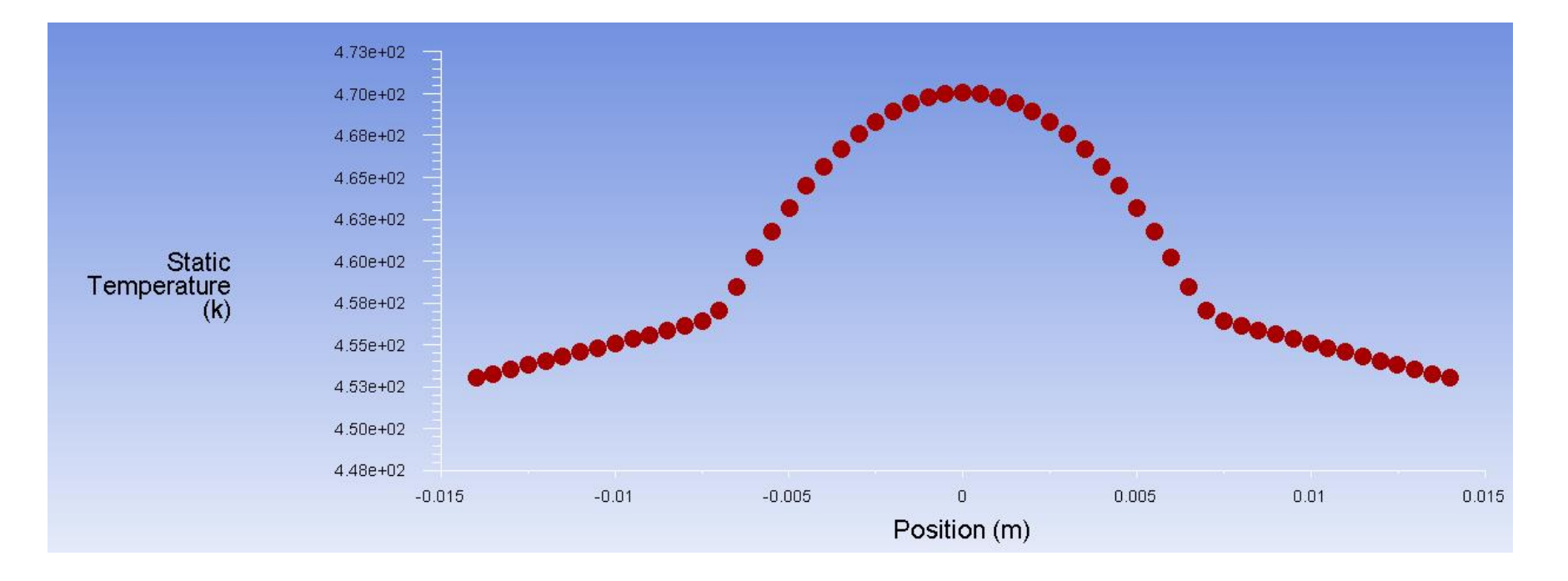

#### **Fig.3 Temperature along** *x* **direction at half height**

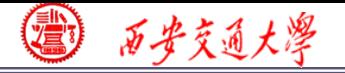

### **Review: The 10 steps for a Fluent simulation:**

- **1. Read and check the mesh: mesh quality.**
- **2. Scale domain: make sure the domain size is right.**
- **3. Choose model: write down the right governing equation is very important.**
- **4. Define material: the solid and fluid related to your problem.**
- **5. Define zone condition: material of each zone and source [term](/)**
- **6. Define boundary condition: very important**
- **7. Solution step: algorithm and scheme. Have a background of NHT.**
- **8. Initialization: initial condition**
- **9. Run the simulation: monitor the residual curves and certain variable.**
- **10. Post-process: analyze the results.**

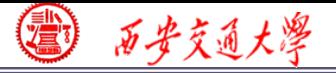

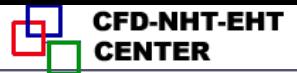

## **2** : **Operating the Fluent software to simulate the example and post-process the results. (运行软件)**

**Uranium: density: 19090 kg/m3; Cp: 116 J/(kg.K) Thermal conductivity: 27.4 W/(m.K)**

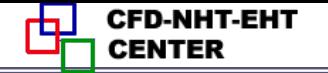

# **Thanks!**

欢迎交流

**陈黎,教授,博导**

**热流科学与工程教育部重点实验室,西安交通大学**

**邮箱:[lichennht08@mail.xjtu.edu.cn](mailto:lichennht08@mail.xjtu.edu.cn)**

**个人主页:<http://lichennht08.gr.xjtu.edu.cn/>**

**硕博士:每年招收3-4硕博士**

**博士后岗位:年薪18万,五险一金,子女入托上学,两年后考核副研岗**

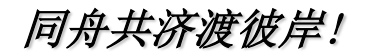

**People in the same boat help each other to cross to the other bank, where….**

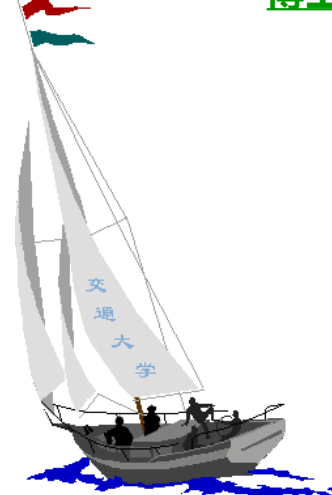

西安交通大學